# **LECTURE 0 Introduction**

#### **WELCOME!**

### **TA STAFF**

# Class goals

- Build a 2D game engine from scratch!
- Build games on top of your 2D game engine!
- Improve your software design/engineering skills

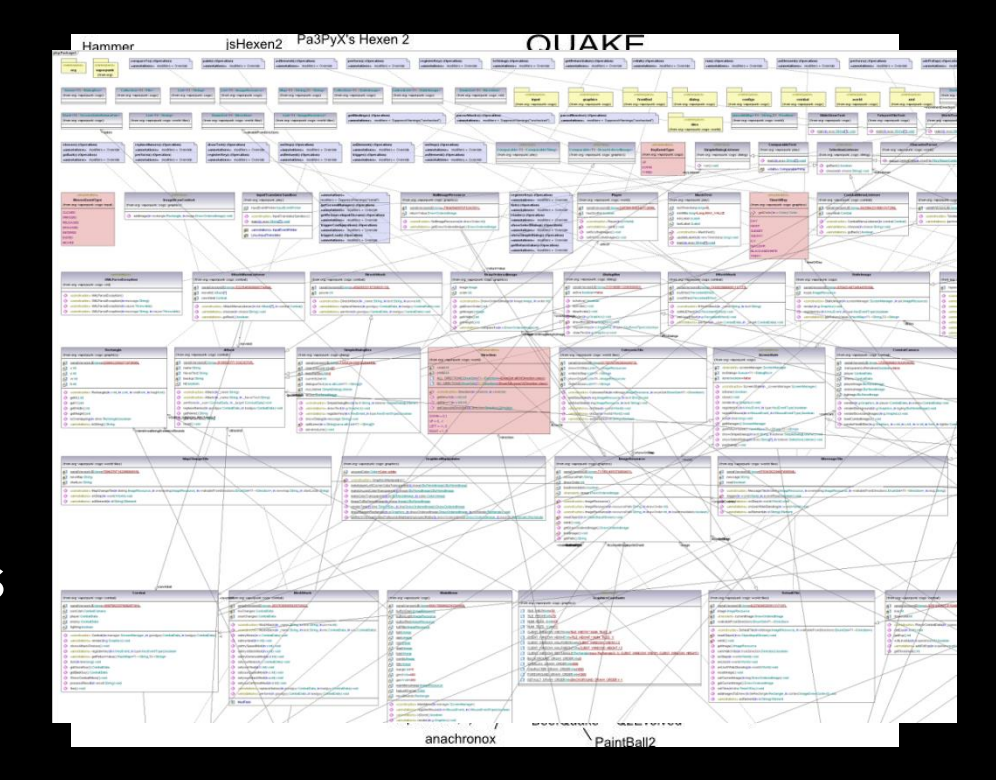

### Class times

- Class: Wed 3:00p-5:20p
	- Lecture 1-1.5 hours (Lubrano)
	- Playtesting ~1 hour (Sunlab)
- Design Checks: Fri Sat
	- Sign up using cs1971\_signup <project>
- TA hours: Sun Tue
- <http://cs.brown.edu/courses/cs1971/>

#### Four projects covering a variety of topics

- Tic
	- UI-only game (Tic-Tac-Toe)
	- Entirely engine based
	- Due next week!
- Tac
	- Grid-based tactical game (StarCraft, Final Fantasy Tactics)
	- Game content/resources, AI, viewports, map loading/generation
- Tou
	- Shoot-'em-up (Touhou, Asteroids, Space Invaders)
	- Collision detection
- M
	- N-like platformer (Metroid, Sonic, Braid, Super Meat Boy)
	- Physics, data-driven game logic

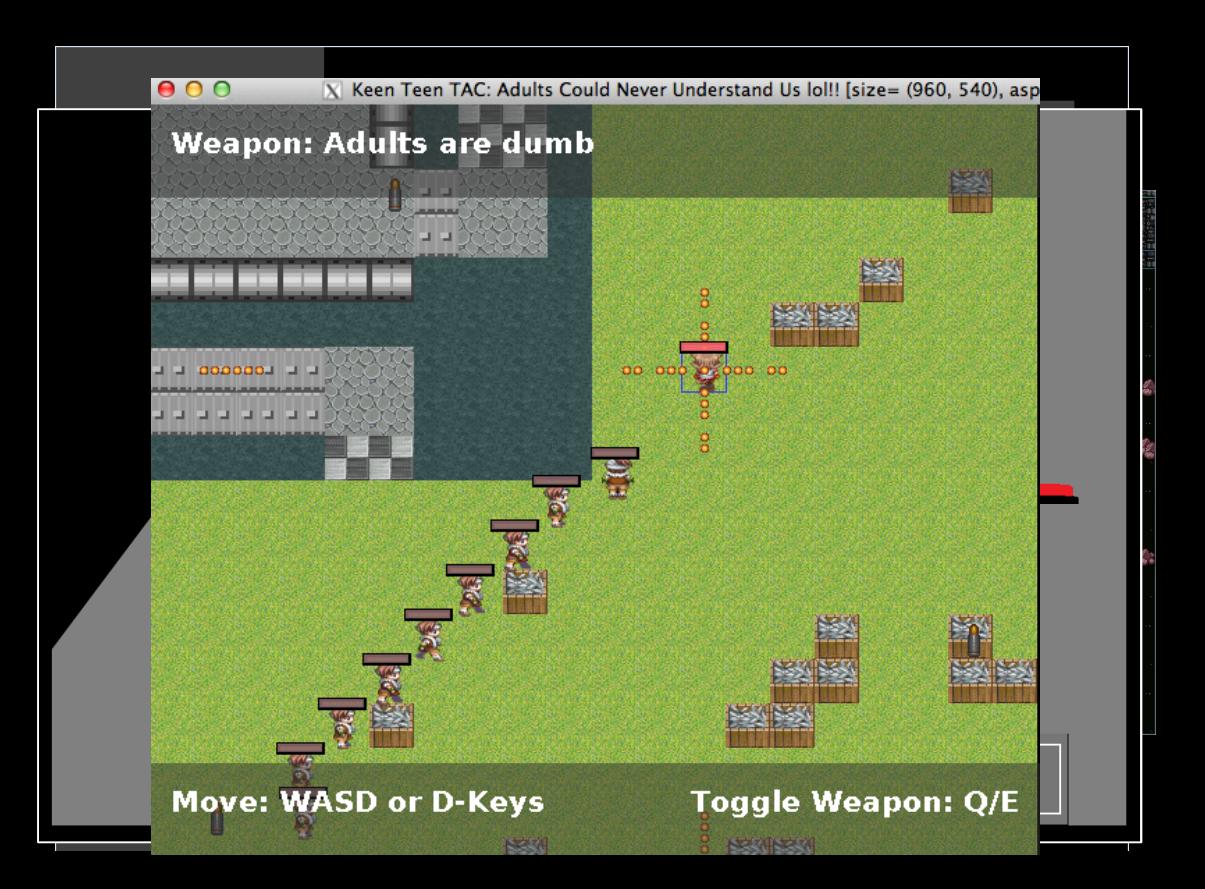

#### One open-ended final project

- Pick engine feature(s) and gameplay of a game you want to design
	- Pitch them to the class and find teammates
	- Pitch them to the TA's and get a mentor
- Groups allowed and strongly encouraged
- Four weeks of development culminating in final presentation
- Public playtesting required, polish recommended
- All yours afterwards
- More details later
- See previous year Showreels (under Docs & FAQ)

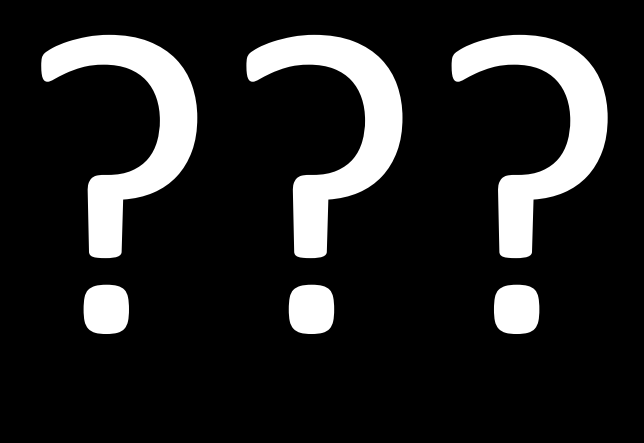

# Game Design Mini-Course

- Starts next week!
- Supplement to 2D Game Engines
- Discuss high-level concepts
- Help create better final projects!

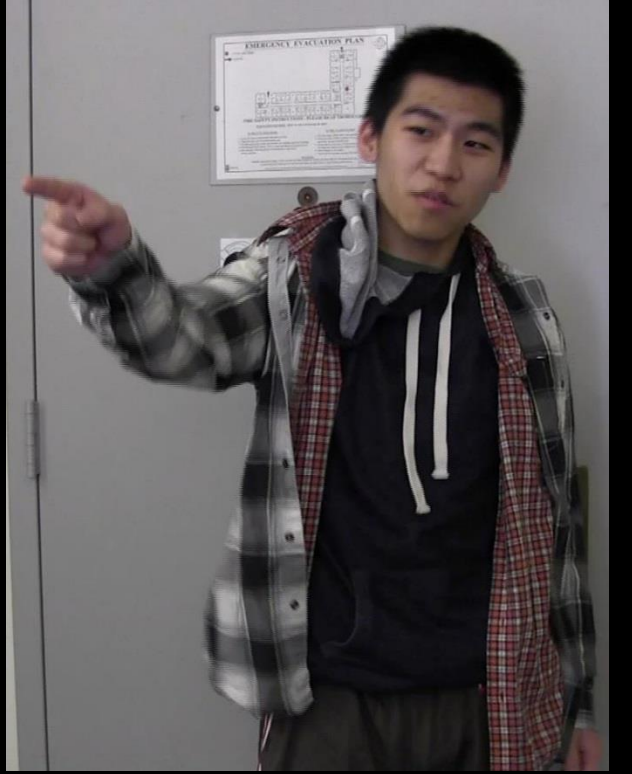

### **GRADING**

# Simple grading system

- Only projects, no HW/exams
- Every project is broken down into weekly checkpoints
	- Handins due every Tuesday at 11:59:59 PM
- If your handin exists and meets requirements, it is "complete" otherwise it is "incomplete"

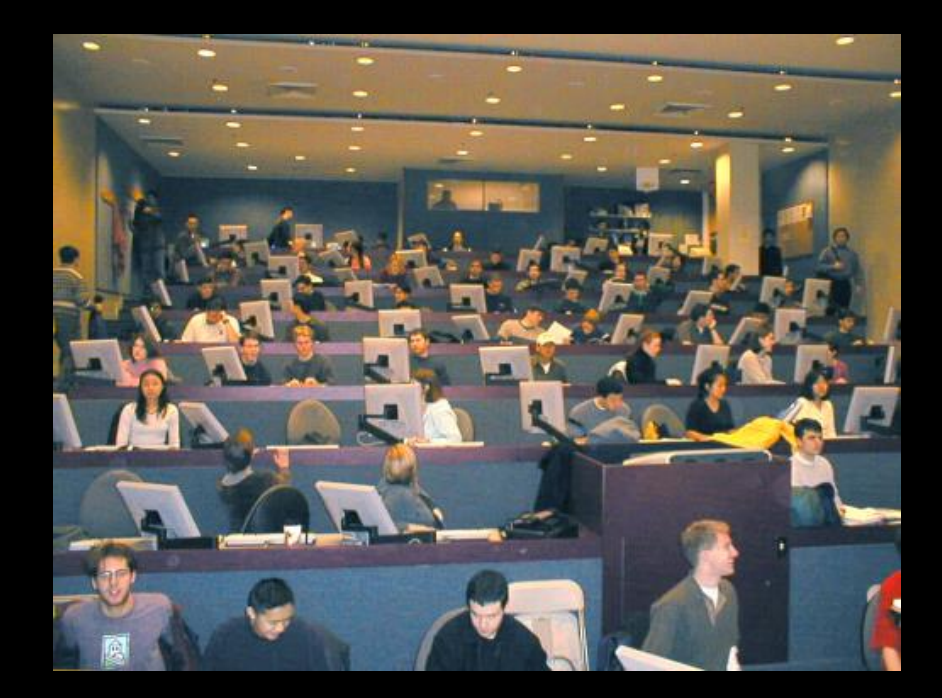

(Sunlab at 11:59PM on most weekdays)

### Handin requirements include…

- Global requirements
- Weekly checkpoint requirements
- Design check
	- Sign up using cs1971\_signup <project>
	- High level conceptual questions, but not a free pass
- Playtesting other students' games
	- Help each other find bugs
	- Feedback on gameplay

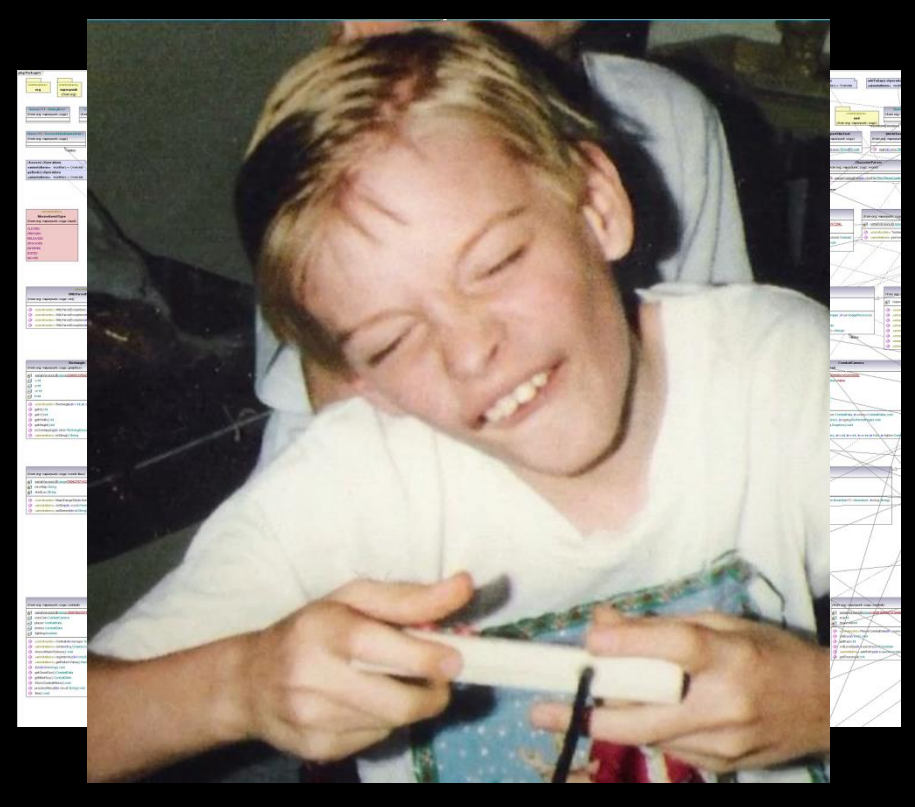

## Incomplete handins

#### • Standard Retry

• As long as you complete a design check, you are allowed a re-hand in of a checkpoint

#### • Extra Retries

- You have two for the whole class
- Retry a checkpoint that you retried
- You have a week to use each retry

Retry this stage? -yes- $-h0-$ 

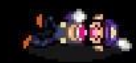

1331 V C

## Out of Retries

- Used the standard retry, out of extra retries, now what?
- No credit (NC) for the checkpoint
- All checkpoints must be handed in to pass the class
	- So make sure to finish it by the end of the semester

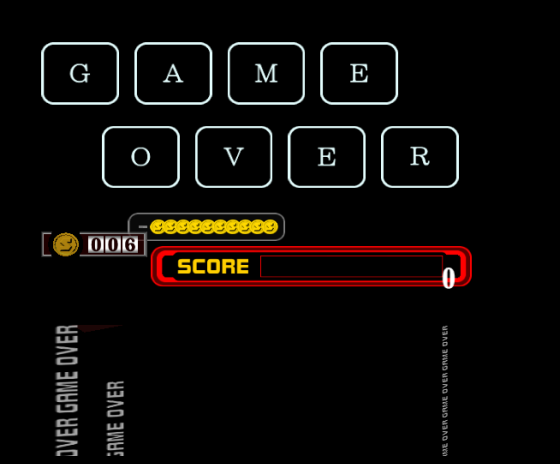

# Final grades

- No curve!
	- Do the work, get an A
- Specifically:
	- 0-1 no-credit: A
	- 2 no-credit: B
	- 3-4 no-credit: C
	- $>$ 4 no-credit: NC for the course
- Remember you still need a working version of each checkpoint

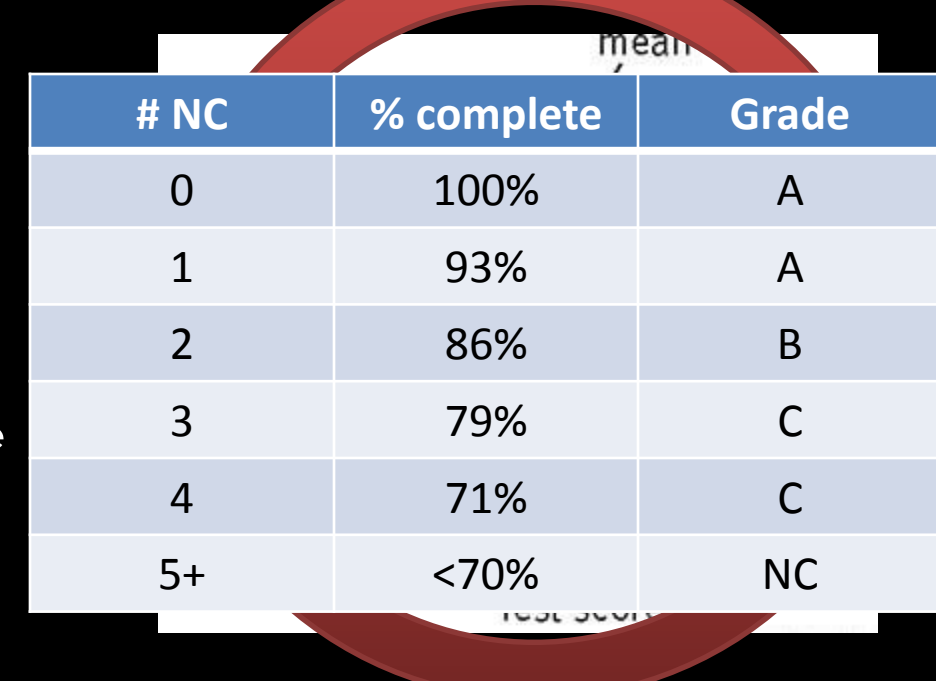

### Please hand in on time!

- Falling behind causes a "snowball of death"
- Grading late handins puts stress on TAs
- If your handin is playable, hand it in even if you're missing some reqs so you can be playtested
- If it isn't, go to sleep! You have another week to retry

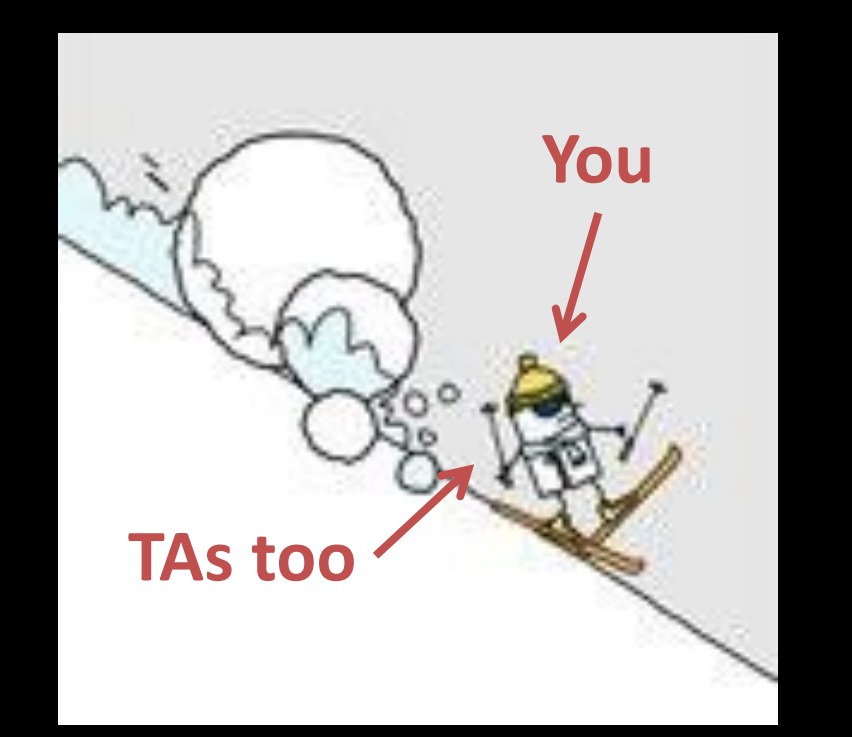

### **QUESTIONS?**

#### **COURSE REQUIREMENTS**

#### In order to take this class, you must…

Be very comfortable with object-oriented design

Be very comfortable with the Java language

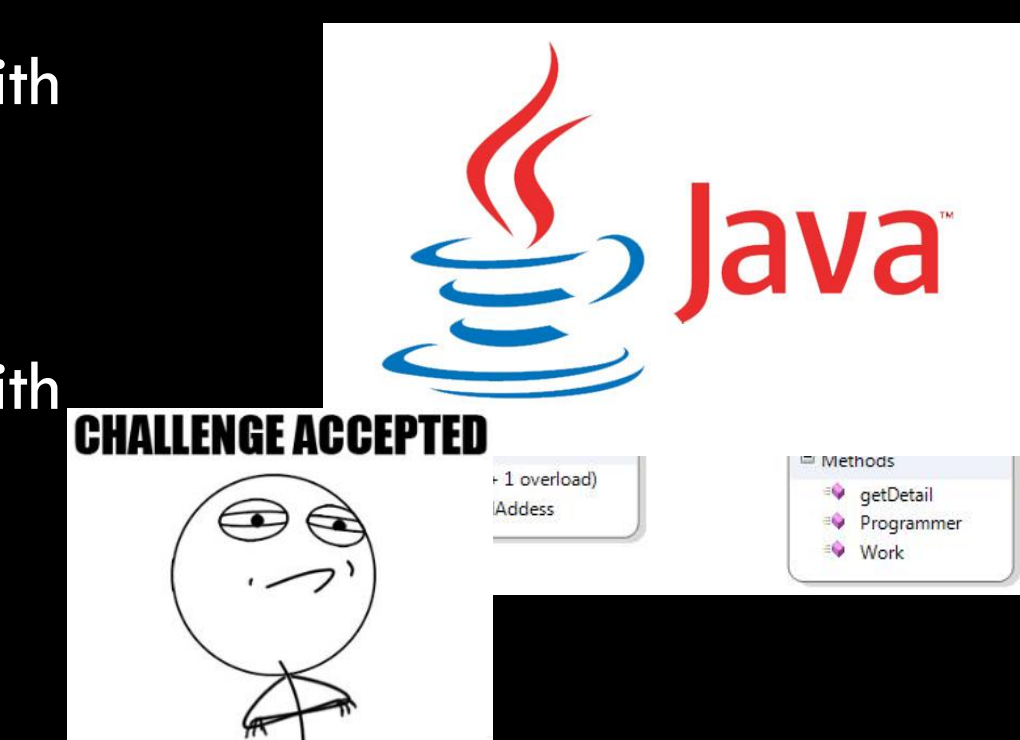

#### It's helpful but not required that you…

- Have experience with large Java projects
- Are comfortable with vector arithmetic
- Have basic knowledge of high-school physics
- Have experience with version control

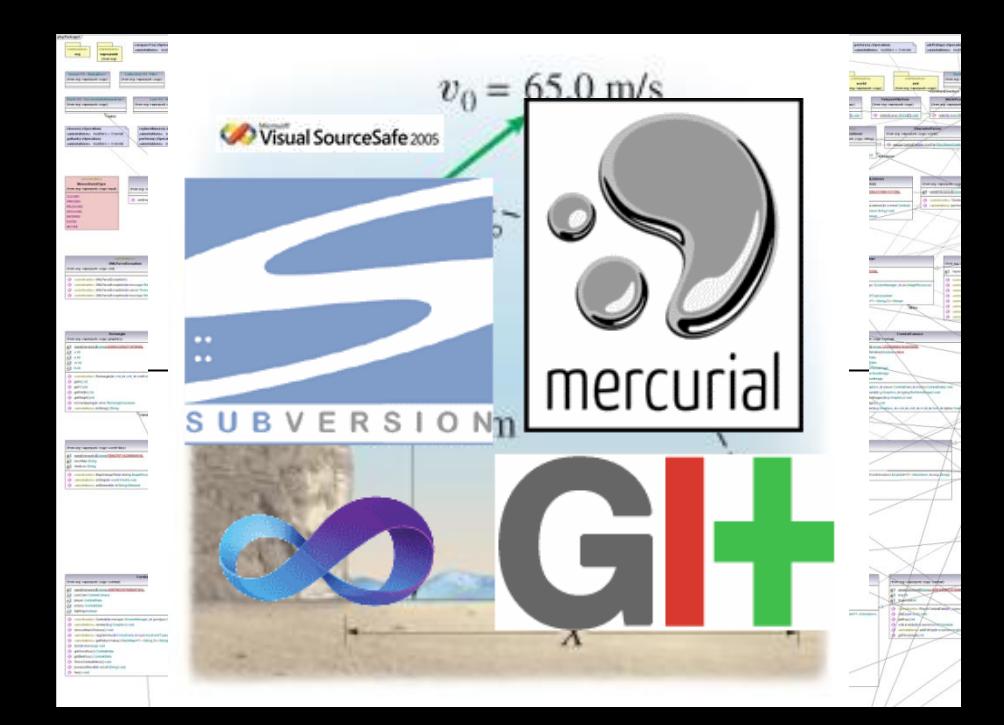

### **DIFFICULTY**

#### Median number of hours spent

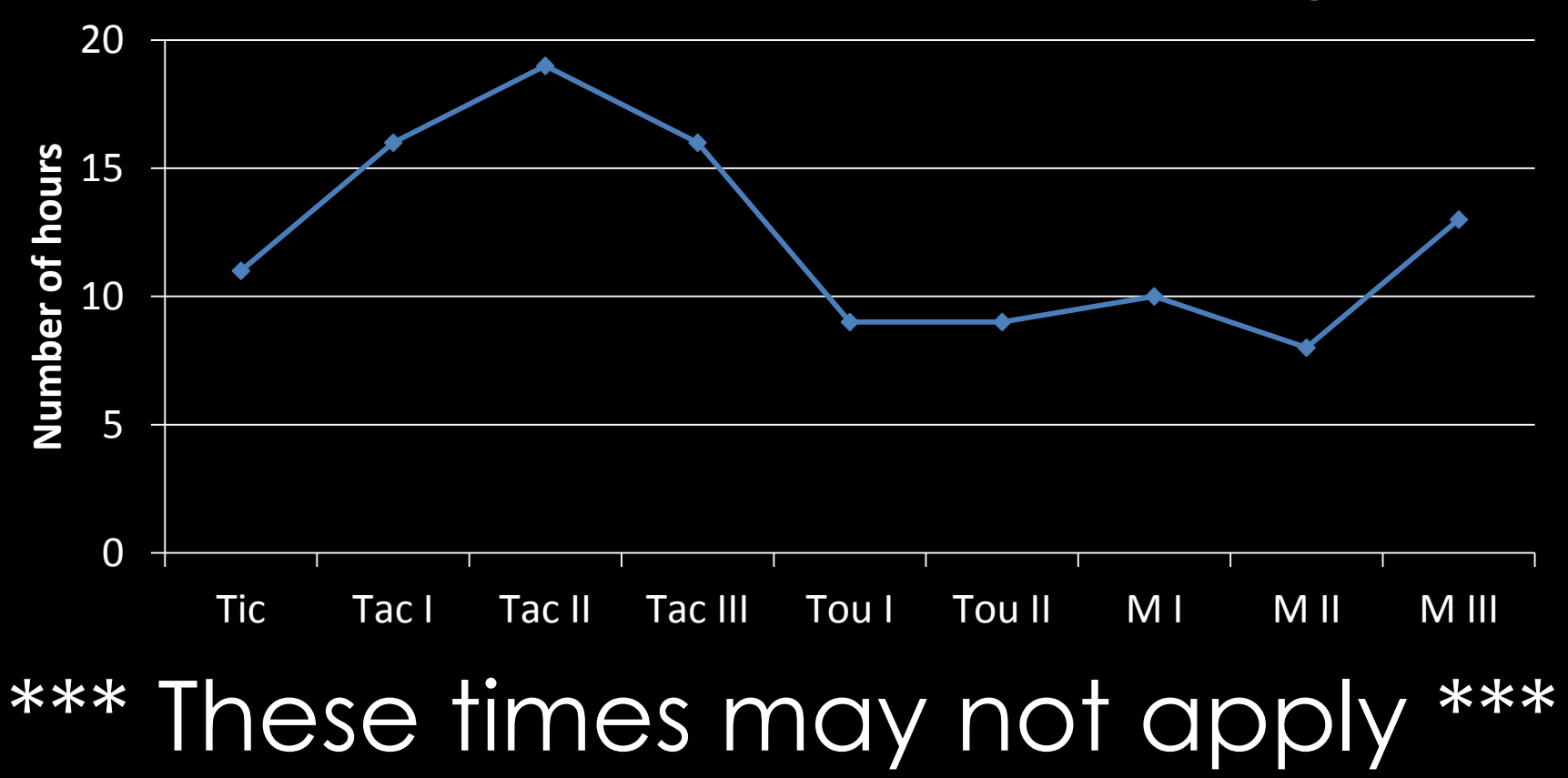

#### **ABOUT SECTIONS**

# Registering for 1971

• We NEED to know how many of you are really, really planning on taking this course

– If you're 75% sure, that's enough

- PLEASE give us your CS login on the way out
- If you ARE NOT registered on banner, don't register yet
- If you ARE registered on banner, leave yourself registered until further notice
- We will get back to you soon.

### **QUESTIONS?**

#### **A WORD FROM OUR SPONSOR**

# **LECTURE 0 Basic Engine Architecture**

Basic Engine Architecture

#### **WHAT IS AN ENGINE?**

## What is an engine?

- "The things that games are built on" zdavis
- Games tend to have a lot of functionality in common
	- Even beyond the superficial
- Solution: create "engines" that abstract out common functionality
- · Implemented as a library or a framew
	- Frameworks dictate flow of control, e.g. callbacks in AWT/Swing
	- Libraries do not dictate flow of control, e.g. java.lang.Math

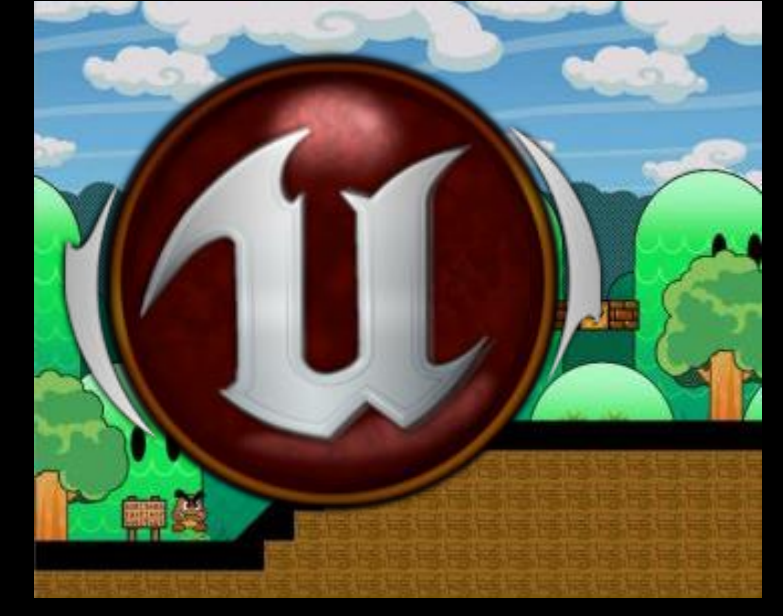

# What is an engine?

- Should be usable by many games
	- If you gave your engine to someone, could they more easily write a game without modifying engine code?
- Should be general
	- No game-specific logic!!!
- Should be useful
	- If the logic isn't specific to the game, put it in the engine!

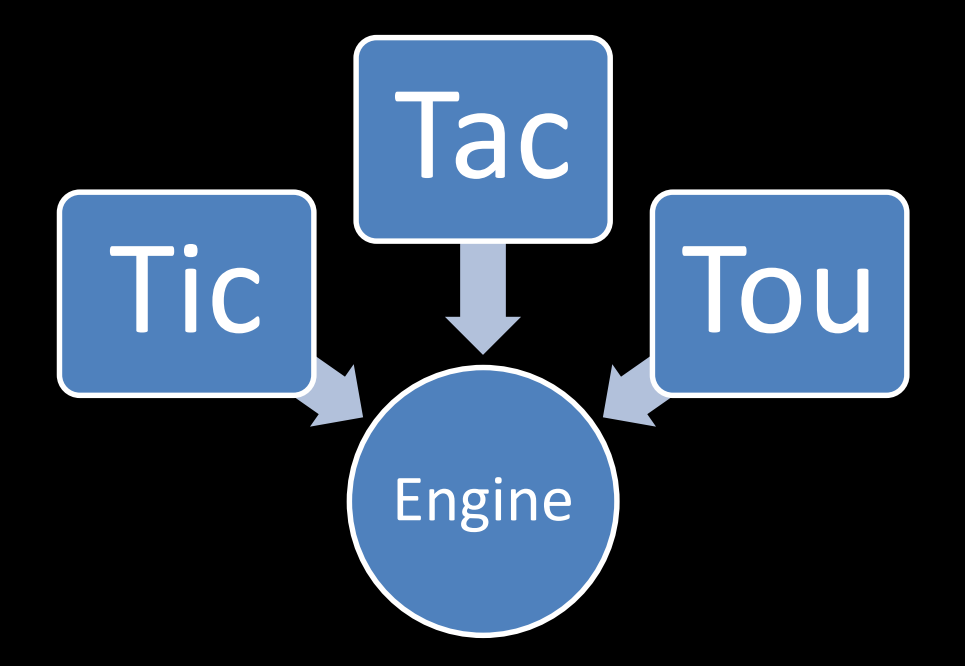

## What does this look like?

- Sample package hierarchy:
	- $-$  src/
		- engine/
			- Screen.java
		- game/
			- TouScreen.java
- Any code in your game package SHOULD NOT be referenced in your engine package.

Basic Engine Architecture

#### **THE MOST ESSENTIAL INTERFACE**

# A game generally needs…

- Timed updates ("ticks")
- Ability to render to the screen ("draws")
- Input events (in some form or another)
- **Knowledge that it has** been resized (more info later)

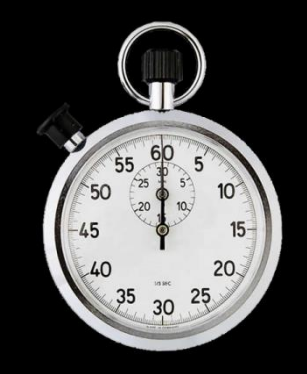

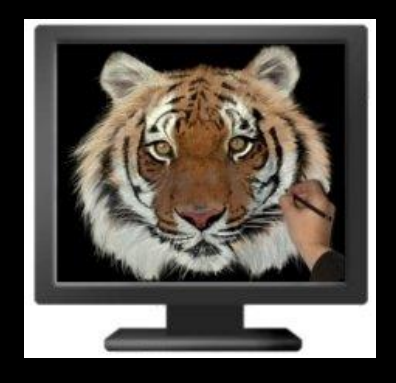

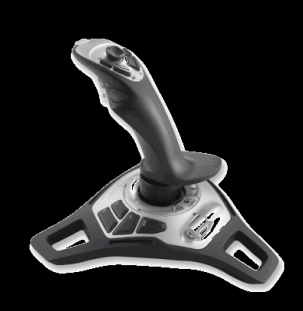

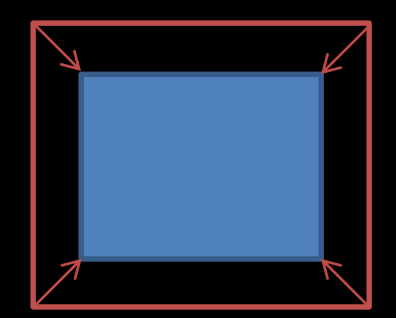

### **Ticks**

- General contract:
	- public void tick(long nanos)
	- Nanos is the most precision most computers have
	- Tip: Many people prefer to convert to float seconds
- Simply notifies the engine that a given amount of time has elapsed since the previous "tick"
	- But this is hugely important
	- Nearly all logic takes place during "ticks"
- Updates per second (UPS) is how many ticks occur in a second
	- Keeps track of how smoothly the game world is updated
	- We require 20 UPS in all projects

### Draws

- General contract:
	- public void draw(Graphics2D g)
	- Convert game state into viewable form
- Provides a "brush" object (attribute bundle) for drawing into
	- Frequently just changes pixels in a BufferedImage
	- Might do hardware acceleration sometimes
	- It's an interface, you shouldn't care or need to know
- MUST BE FREE OF SIDE EFFECTS!
	- Two subsequent draw calls should produce identical results
- More information coming up in Graphics I section

## Input Events

- Most APIs provide input events rather than making you poll
- Exact contract differs depending on type, but usually of the form:
	- public void onDDDEEE(DDDEvent evt)
	- DDD = device type (e.g. mouse, key)
	- EEE  $=$  event type (e.g. moved, pressed)
- Event object contains information about the event
	- How far the mouse moved; what key was pressed...
	- Why not just use arguments?
- More info coming up in Input section

# Putting it together

- Basic methods of a game application:
	- (note: support code calls these, you implement them)

public class Application { public void onTick(long nanos) public void onDraw(Graphics2D g)

}

public void onKeyPressed(KeyEvent evt) // more device and event types... public void onMouseDragged(MouseEvent evt)
Basic Engine Architecture

### **QUESTIONS?**

Basic Engine Architecture

#### **APPLICATION MANAGEMENT**

## We know the external interface

- But how does one build an engine around that?
- Drawing/ticking/event handling is very different depending on what's going on!
	- Menu system
	- The actual game
	- Minigames within game

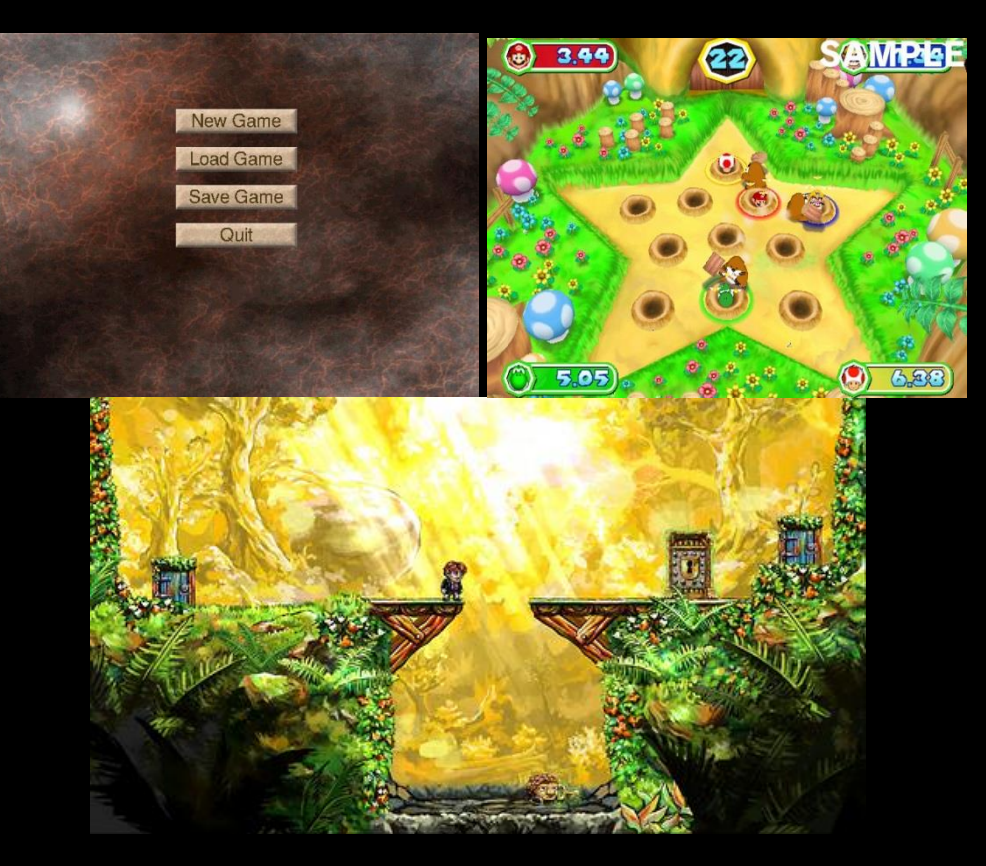

### Solution: Screens within Application

- Rather than keeping track of "modes", separate each game screen into a dedicated Screen subclass
- A Screen has similar methods to the Application
	- onTick
	- onDraw
	- Input event methods

## Keeping track of Screens

- Simplest way:
	- Single Screen in Application at a time
	- Current Screen calls setScreen() on Application
- Alternative way:
	- Stack of Screens maintained by the Application
	- Topmost Screen gets events
	- Advanced: "Transparent" Screens can forward calls down to other Screens

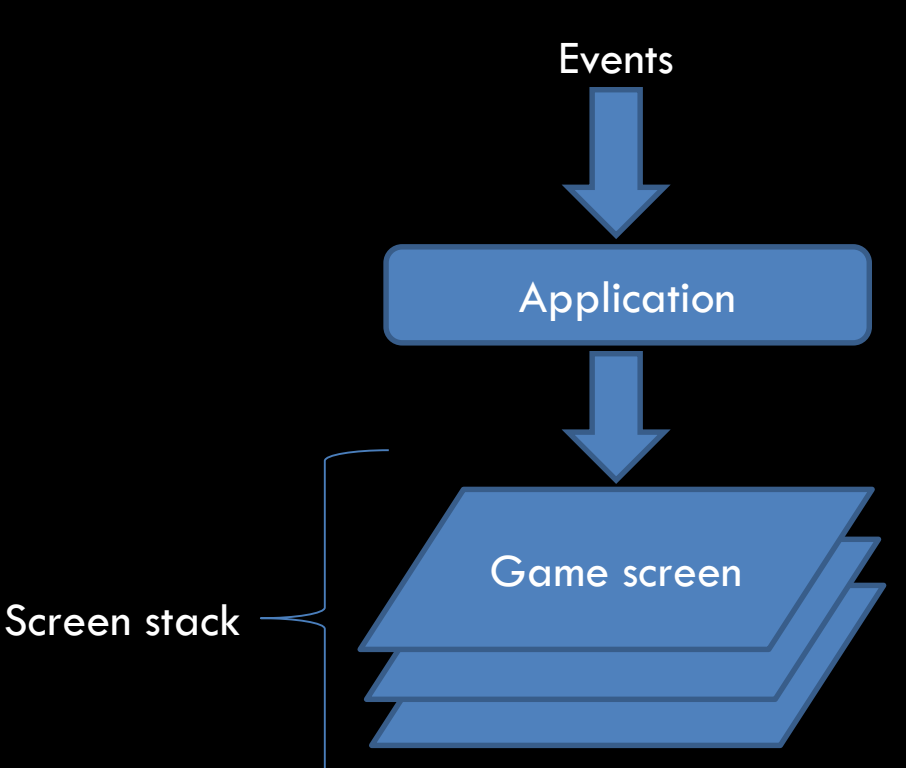

## A note about main…

• Get out of it ASAP!

}

}

- Make a dedicated game class, not in the engine
- A wholesome, healthy main class is  $\leq 10$  lines long:

```
public class MyGameMain {
public static void main(String[] args) {
       MyApplication a = new MyApplication();
       a.setScreen(new MyMainMenu());
```
a.startup(); // begin processing events

Basic Engine Architecture

### **QUESTIONS?**

# **LECTURE 0 Graphics I**

*<u> Linguage</u>* 

Graphics I

### **SCREEN SIZE**

## Long ago…

- The screen size of a game was hardcoded at a fixed resolution
	- Especially in consoles
- This allowed absolute sizing and positioning!
	- Ugly but effective!
- Modern games must support many resolutions

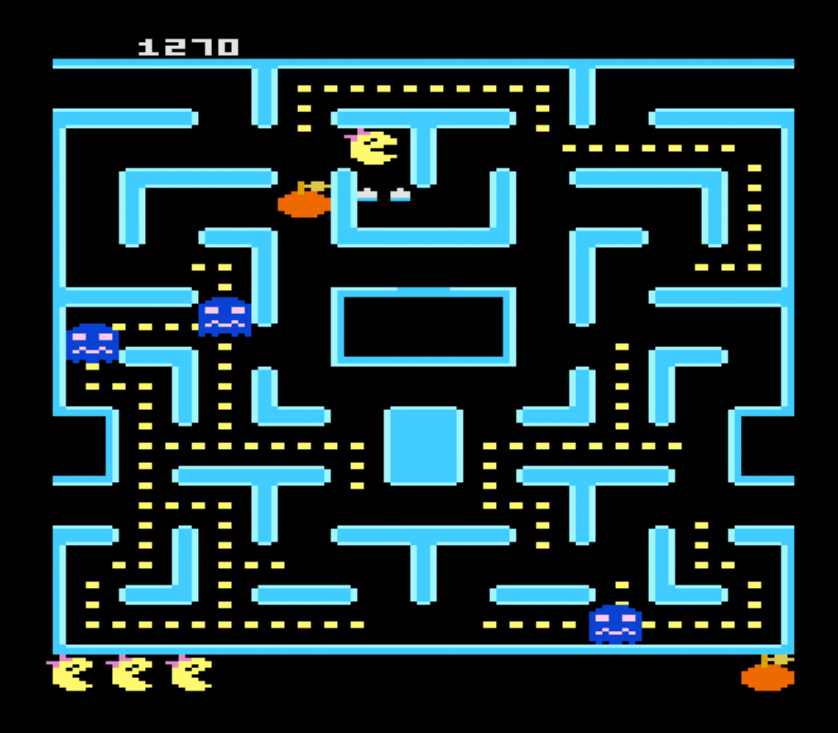

### How do we know the screen size?

- There's another method in Application...
	- public void onResize(Vec2i dim)
	- dim is the new width, height of the draw area

- Called when the size of the screen changes
	- Window resizes
	- Fullscreen is toggled
	- Storing the current size in your Application is a good idea

## Strategies for handling different sizes

- Blindly draw at fixed size anyway
	- Unacceptable, even if centered
- Better?: blindly scale to fit
	- Uses all space, but really gross
- Much better: scale up maintaining aspect ratio
	- Acceptable, but still causes letterboxing/pillarboxing

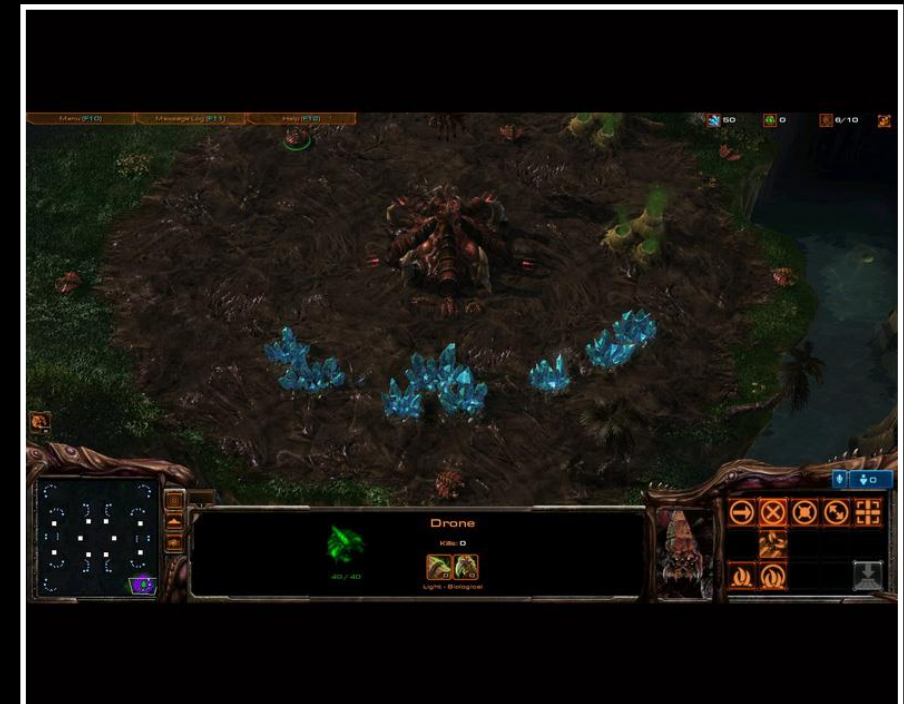

## Strategies for handling different sizes

- Best: distribute extra screen space to objects in the game as needed
	- Like a GUI toolkit
- Not always possible
	- Especially if the size of the game area has impact on the gameplay
- This is what's required in Tic

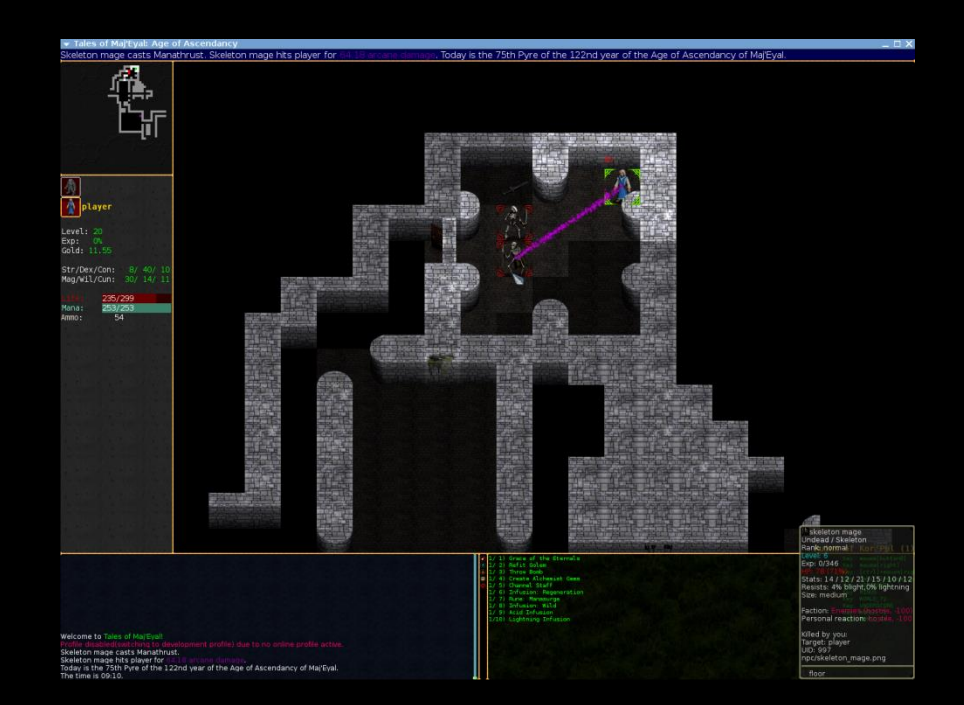

## Reacting to resizes

- Every time a resize occurs, repeatedly subdivide space according to desired layout
- In Tic, the board must remain square
	- Can fill as much space as possible with the board and center the timer in the remaining space
- When drawing, just use the computed rectangles

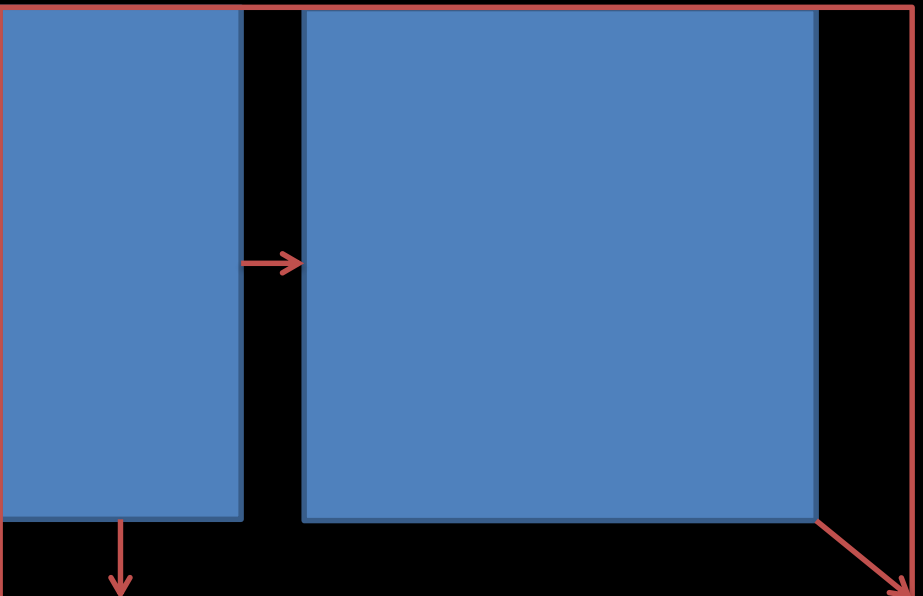

Graphics I

### **DRAWING THINGS**

## Window coordinate system

- Standard window coordinates:
	- Origin in upper left
	- X axis extends right
	- Y axis extends down
	- Convention initially set up to follow English text (left-right, top-bottom)
- Alternative: "Math-like" coordinates
	- Origin in lower left, Y axis extends up
	- To use, just replace all Y arguments in draw calls with (height  $- y$ )
	- Better ways to do this by manipulating the Graphics2D object – experiment!
- Use whichever is more intuitive!
	- Don't do standard because it's "easier"

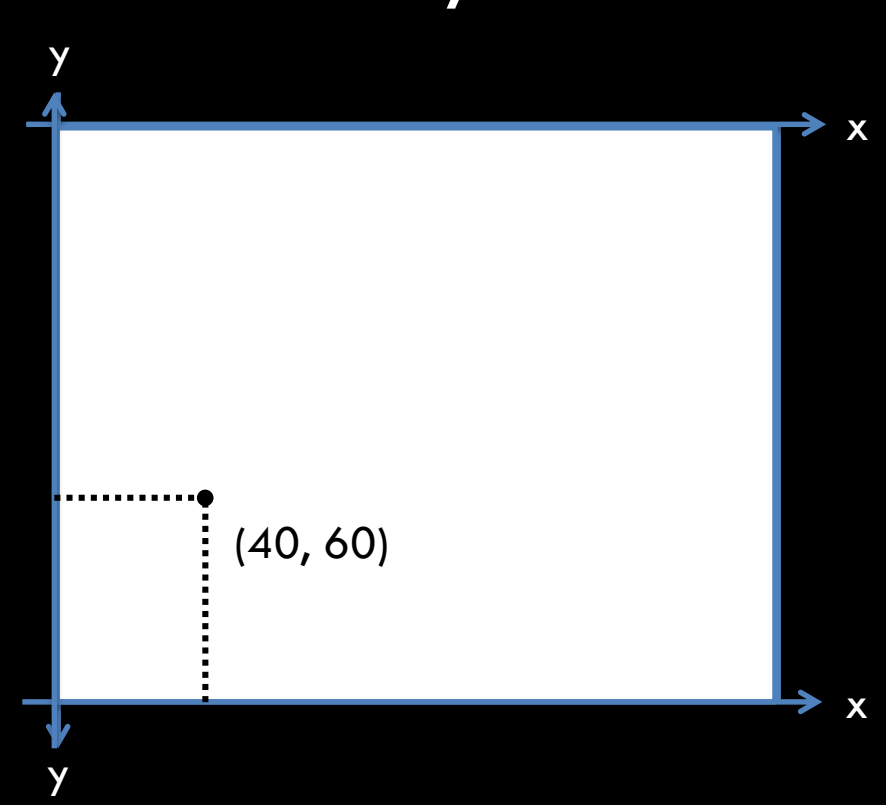

## Actually drawing things

- Two types of draw methods in Graphics2D
	- Ones that take java.awt.geom.Shape objects: draw(Shape), fill(Shape)
	- Ones that take a bunch of int parameters
- ints will not be precise enough in future assignments
	- Use the ones that take Shapes, but don't store Shapes! Write your own package of shape classes and translate them to java.awt.geom shapes when drawing
	- Important for flexibility in future projects
- Only use floats for drawing
	- Otherwise, the next project might be much more difficult

## Drawing text

- Use FontMetrics.getStringBounds() to determine how much space a piece of text will take up
- When drawing text, the y coordinate indicates the baseline rather than the bottom
	- Be wary of tails getting cut off
	- Add FontMetrics.getDescent() to the lowest point you want the text to extend
	- (FontMetrics.getAscent() if using the math-like coordinate system)

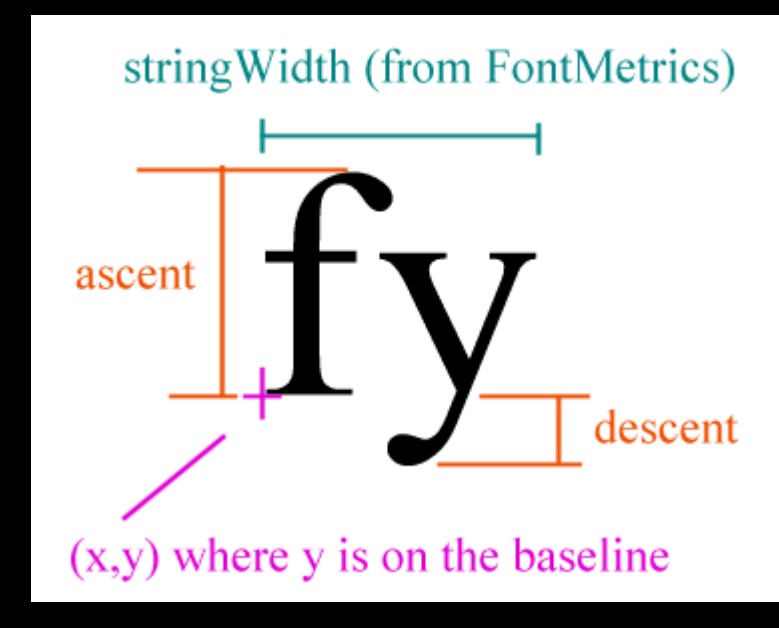

Graphics I

### **QUESTIONS?**

# **LECTURE 0 InputLand C**

### **THE KEYBOARD**

Input

## AWT KeyEvents

- AWT would have you believe that there are three key event types
	- onPressed
	- onReleased
	- onTyped
- What do those actually mean?

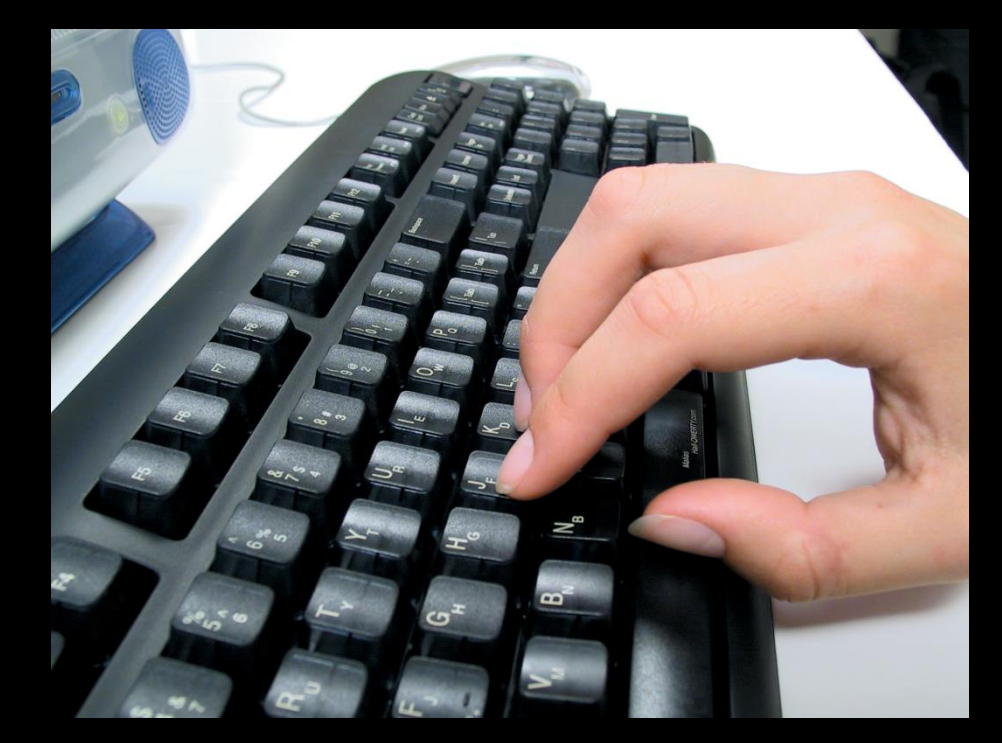

## AWT KeyEvents

- Pressed gets fired once when you press the key
	- NOPE! Fired multiple times when held (key repeat)
- Released gets fired once when you release the key
	- Usually yes
	- But on X-based unix systems such as the department machines, fired multiple times when held (key repeat)
	- Support code handles this case

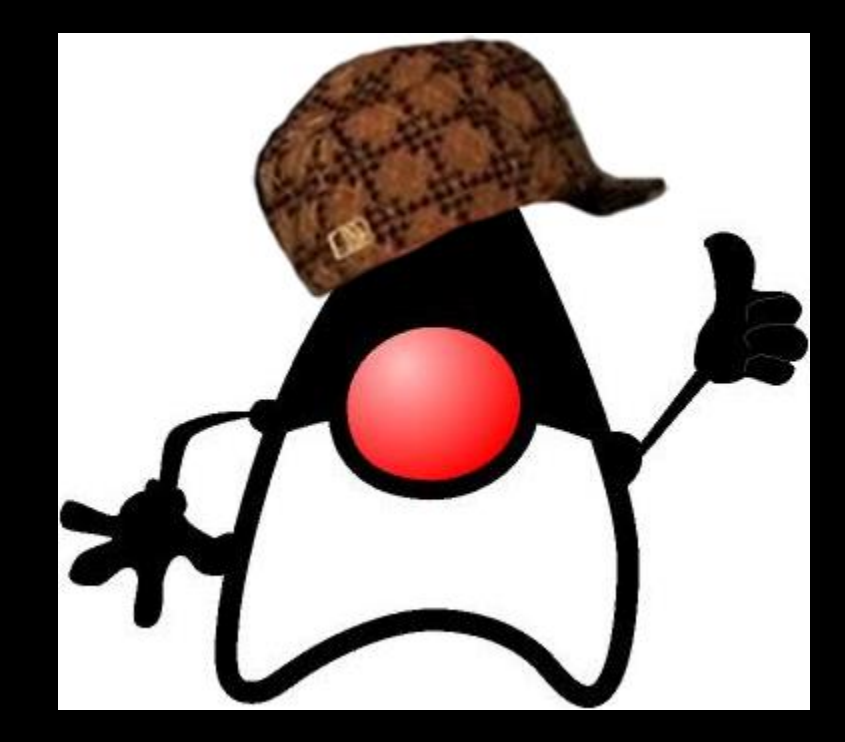

## Then what is keyTyped?!

- Actually a very important distinction that was correctly implemented
- Fired when a character has logically been typed
	- E.g. Shift+A results in one keyTyped event for a capital 'A' while A without shift results in 'a'
	- Especially nice for non-Latin characters
- Ultimately only useful if manually implementing text input (not required in this course)
	- NOT useful for detecting key repeat!

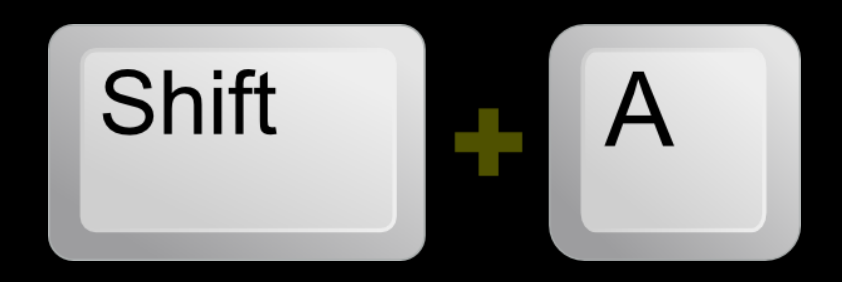

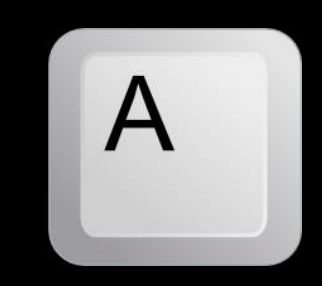

## Better key events

- Four events:
	- onDown
	- onUp
	- onRepeated
	- onTyped
- onTyped same as AWT
- onDown/onUp only fired once per key press
- onRepeated for key repeats

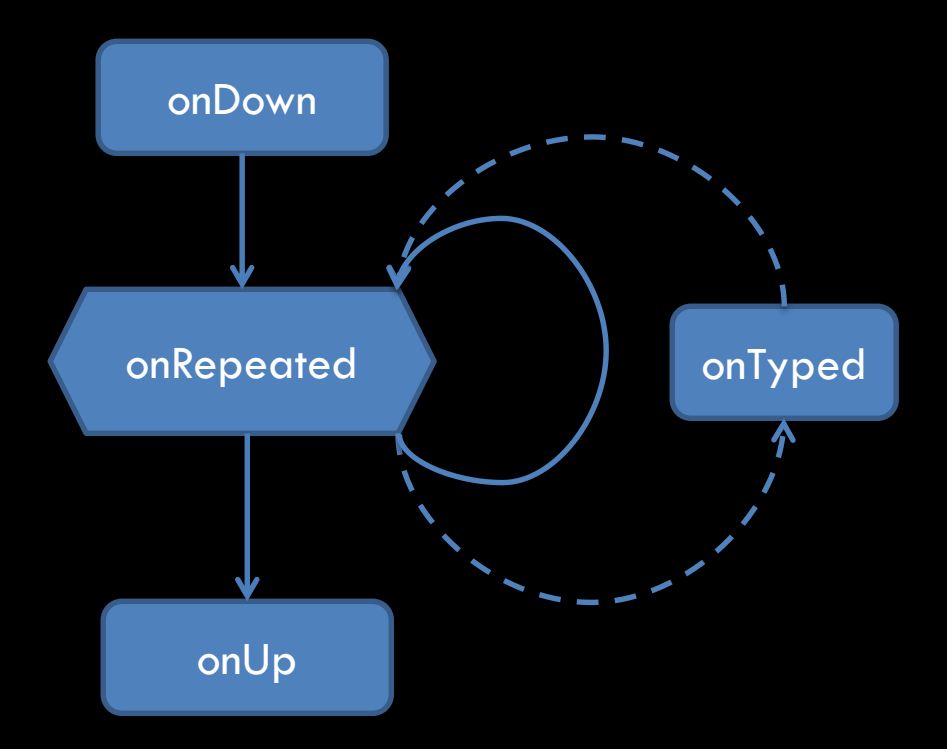

### **THE MOUSE**

Input

## AWT MouseEvents

- **Button events** 
	- onPressed, onReleased actually do what they advertise!
	- onClicked is when a "click" occurs—a press quickly followed by a release
		- Includes clickCount (2 for double click, 3 for triple etc.)

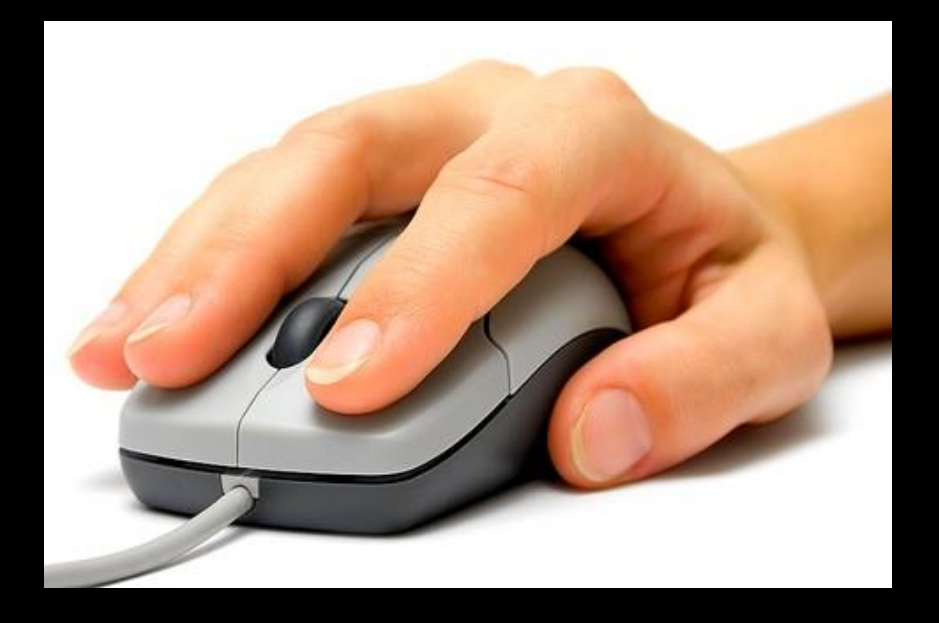

## AWT MouseEvents

- Cursor position events
	- onMouseMoved when the cursor moves and no button is held
	- onMouseDragged when the cursor moves and at least one button is held
- Note that AWT only gives you one at a time, so if keeping track of the cursor position, listen to both.

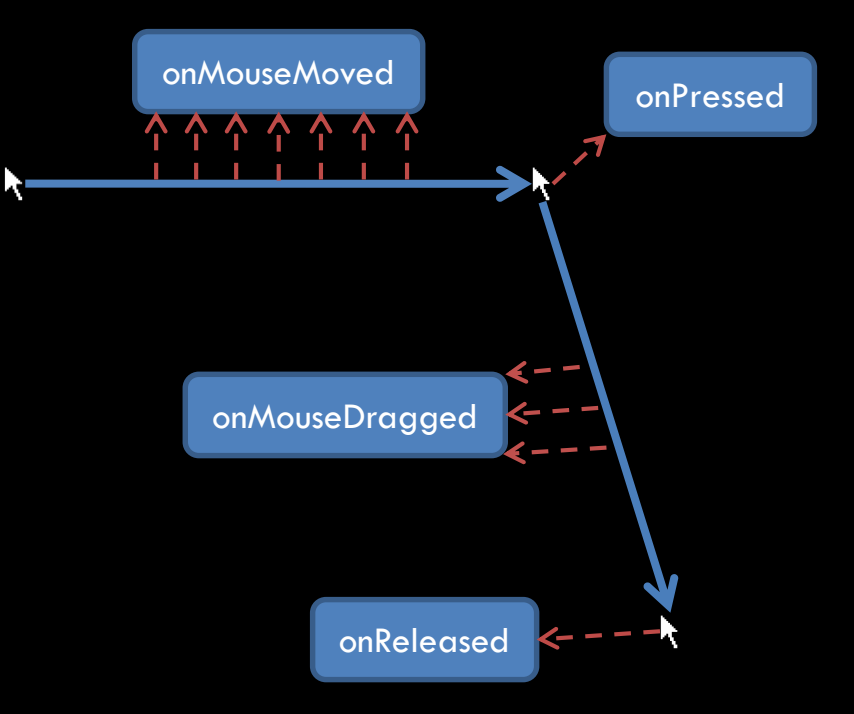

### Better mouse events

- May want to unify mouse button+key presses and releases
- DragStart and DragEnd events are not difficult to implement and are nice to have

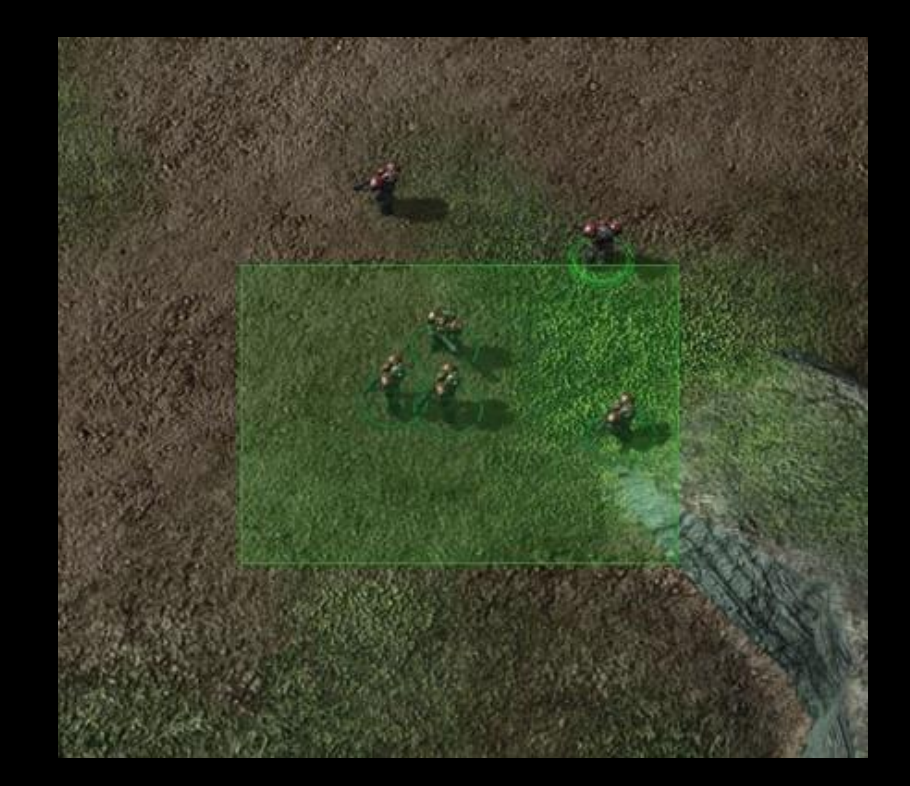

## General Input Advice

- Mess with println'ing events for a while to get a sense of them
	- Better understand their contracts
- Wrap AWT events in your own event classes
	- Extend functionality and prevent AWT references from polluting your code

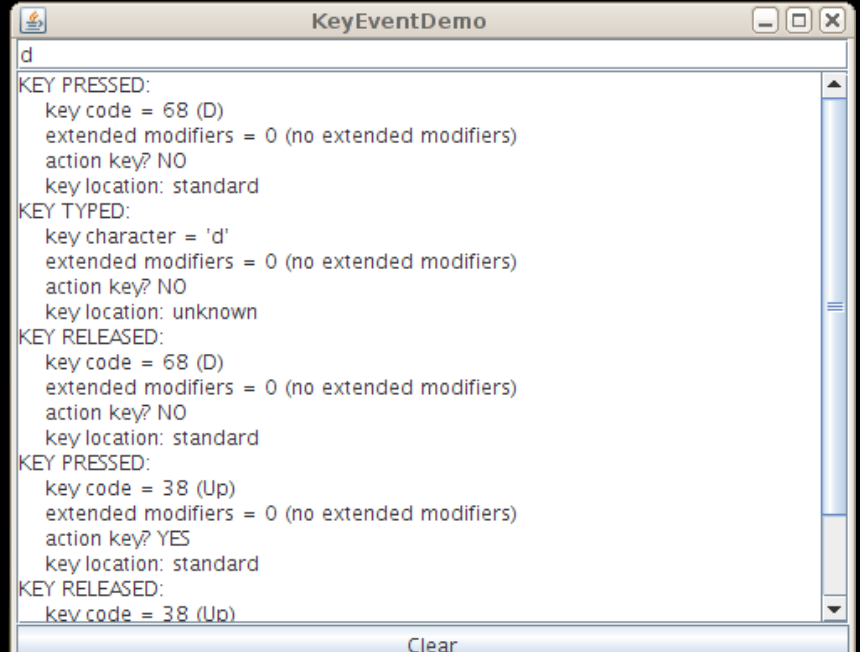

## **QUESTIONS?**

Input

# **LECTURE 0 Tips for Tic and Beyond**

Tips for Tic and Beyond

### **SOFTWARE ENGINEERING TIPS**

## Plan.

- You are about to embark on a large software adventure!
	- So make a map
- You will have to maintain the code you write, or rewrite it
	- Find weaknesses in your design before they ever become code

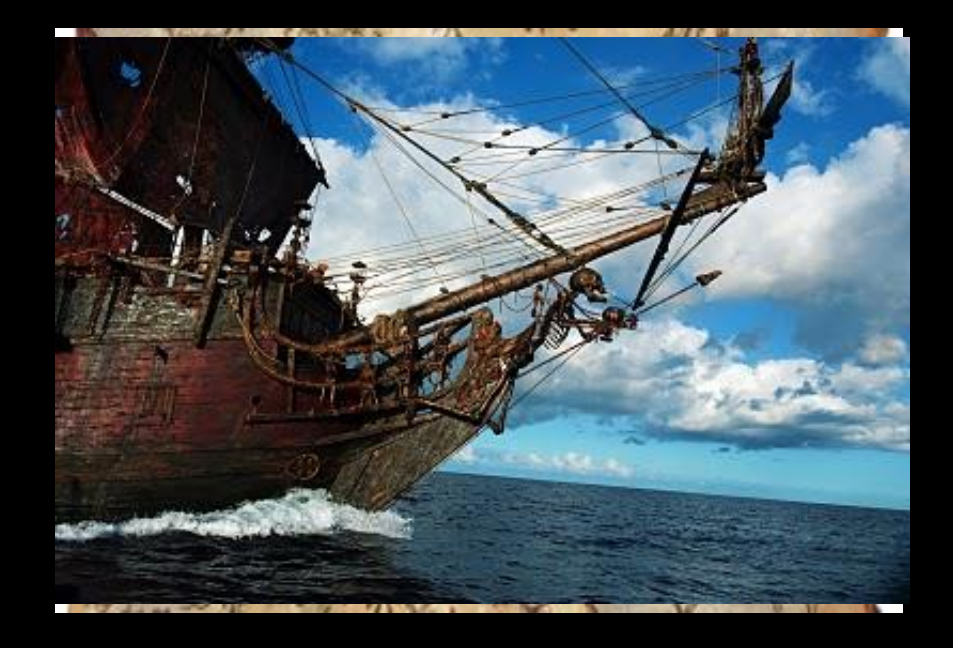

## Program abstractly.

- Split your code into black boxes defined by contracts (interfaces)
	- For example, have a concept of a UI element that can resize and draw itself
- Separate capability
	- For example, don't draw your entire board in the screen's draw method, have separate drawCell, drawX, drawO…
- Really bad code  $=$  incomplete

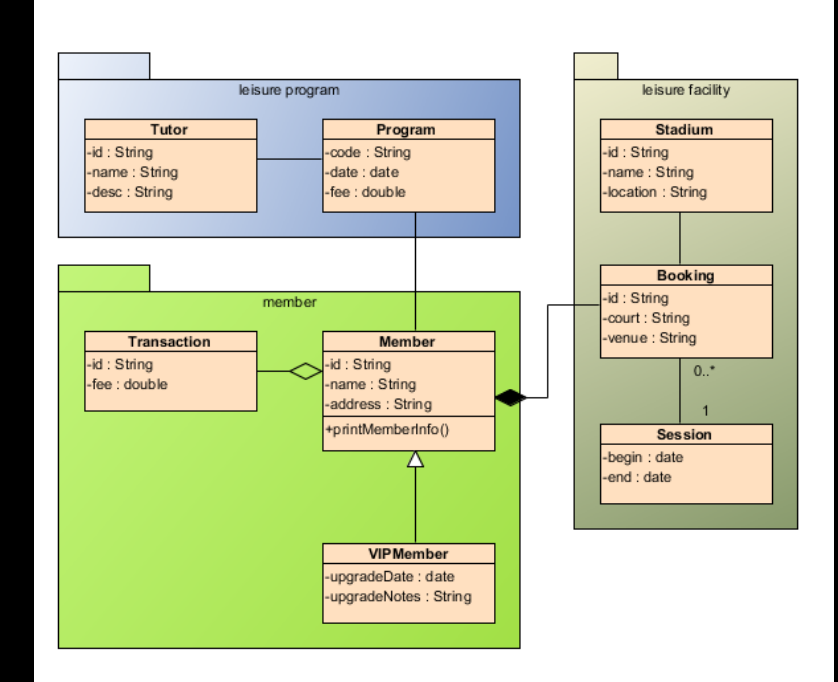

## Use good practices.

- Comment your code!
	- For yourself as much as us!
- Use packages to separate your engine code from your game code!
	- This is actually a global req
- Copy your engine code into each new project rather than making a dependent project

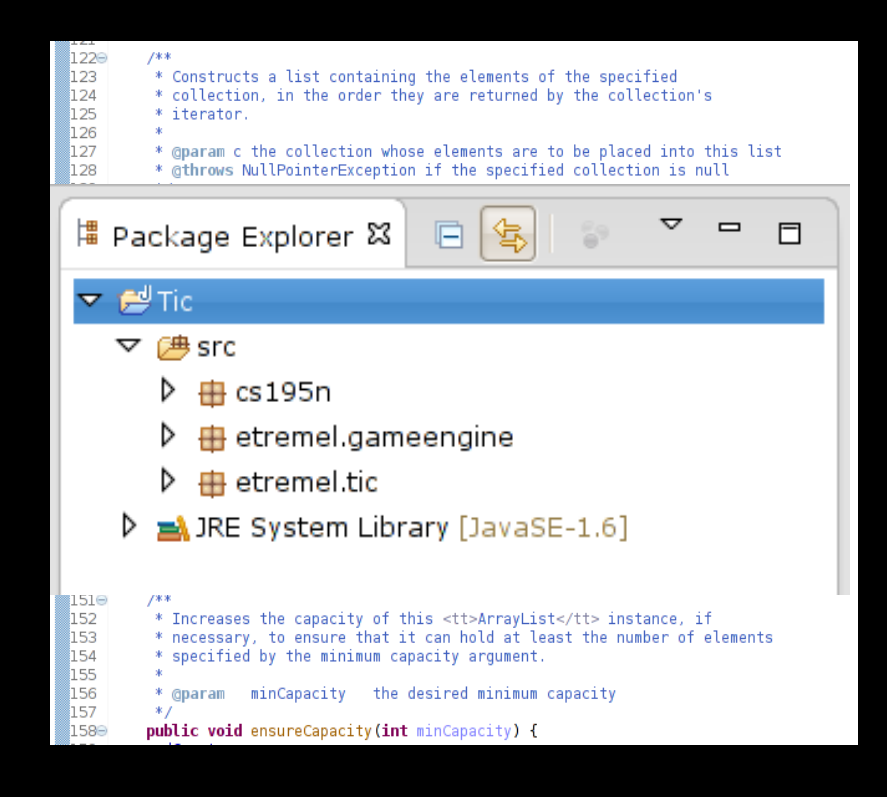
# Test often and incrementally.

- NEVER write a whole week from scratch and then run it
	- There will be a problem, and it can be anywhere
- Write one part at a time, stubbing out or putting println calls where necessary
	- Bug source is now bounded
- E.g. implement and test input and drawing separately

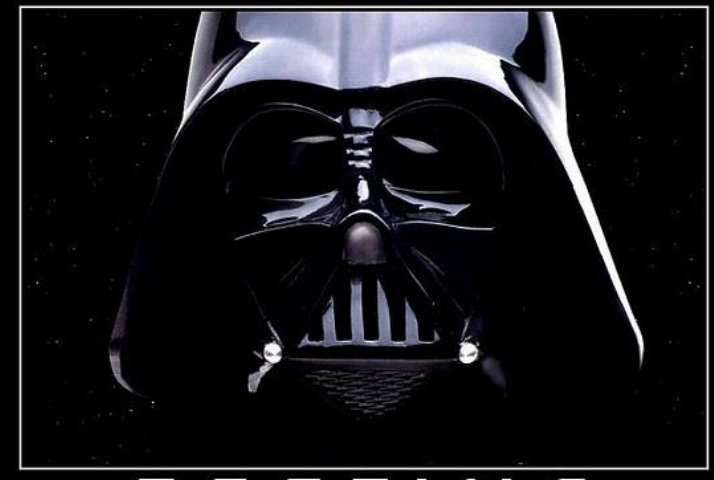

FIND YOUR LACK OF TESTS DISTURBING.

# Deal with bad design decisions.

- At some point you will make a bad design decision
	- If you never make a bad design decision, you didn't need to take this course!

- Don't be afraid to redesign/refactor your code
	- It will only get worse if you try to hack around your old design

Tips for Tic and Beyond

#### **SUPPORT CODE OVERVIEW**

# Four support code classes

- SwingFrontEnd
	- Class which you will extend and implement onTick, onDraw, etc.
- CS1971FrontEnd
	- Base class of SwingFrontEnd
- Vec2f, Vec2i
	- Contain nearly all basic vector operations you will need.
	- Familiarize yourself!
	- DON'T ADD FIELDS

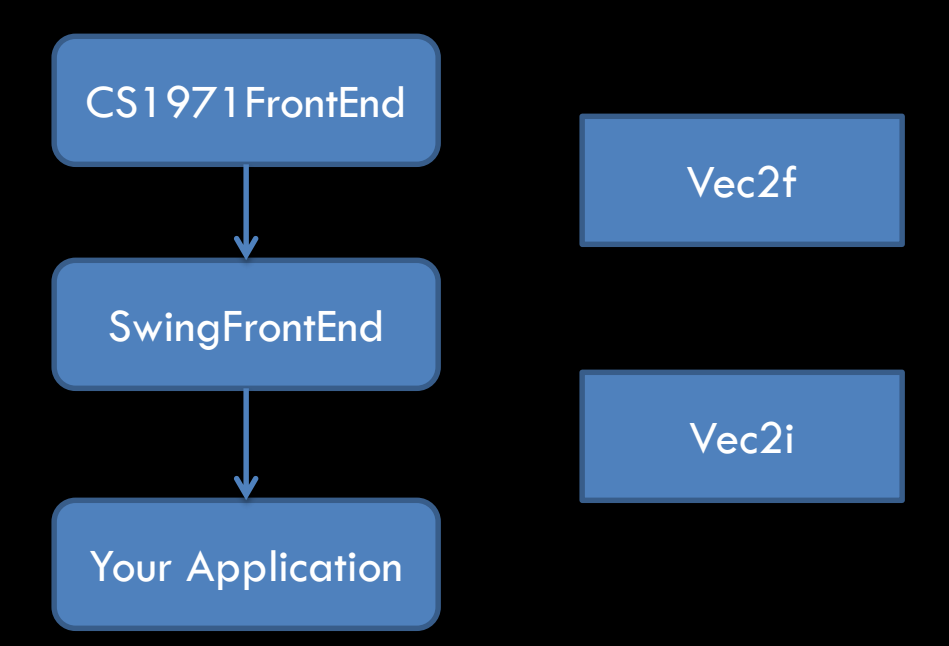

# No Swing

- SwingFrontEnd is used to set up the frame and events, but that's all we are using Swing for
- Never use JPanels, JLabels, JButtons, etc
- Make it all yourself
- You're welcome  $\odot$

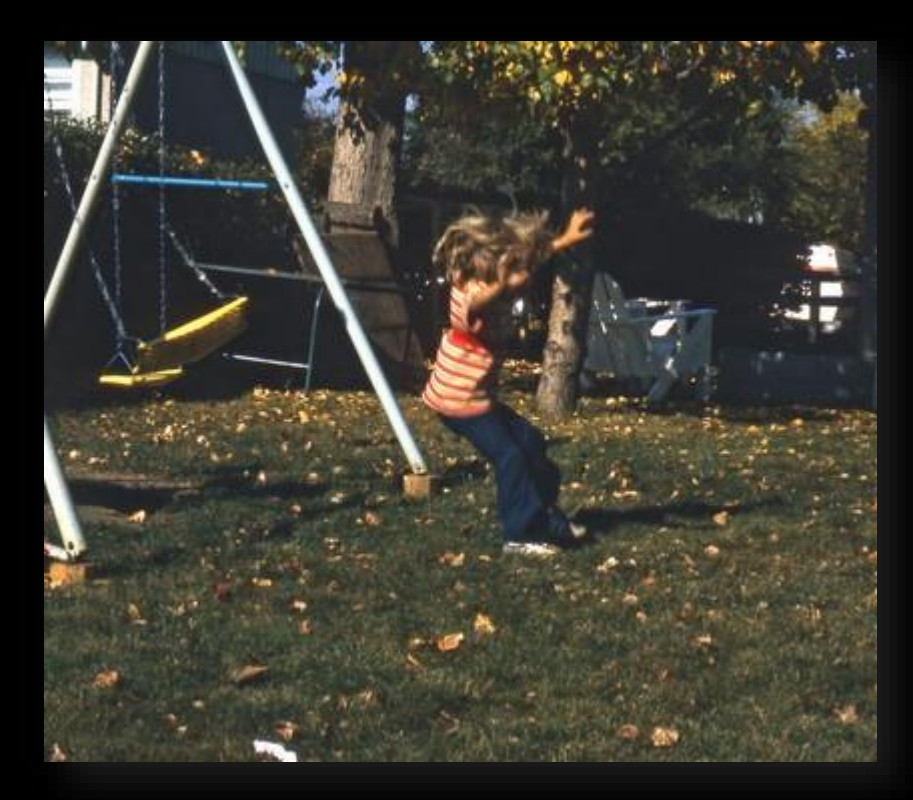

# CS1971FrontEnd "Debug" mode

- Enabled by default
- Displays screen size, aspect ratio, and UPS in title bar
- F11 toggles fullscreen
- F12 allows resizing

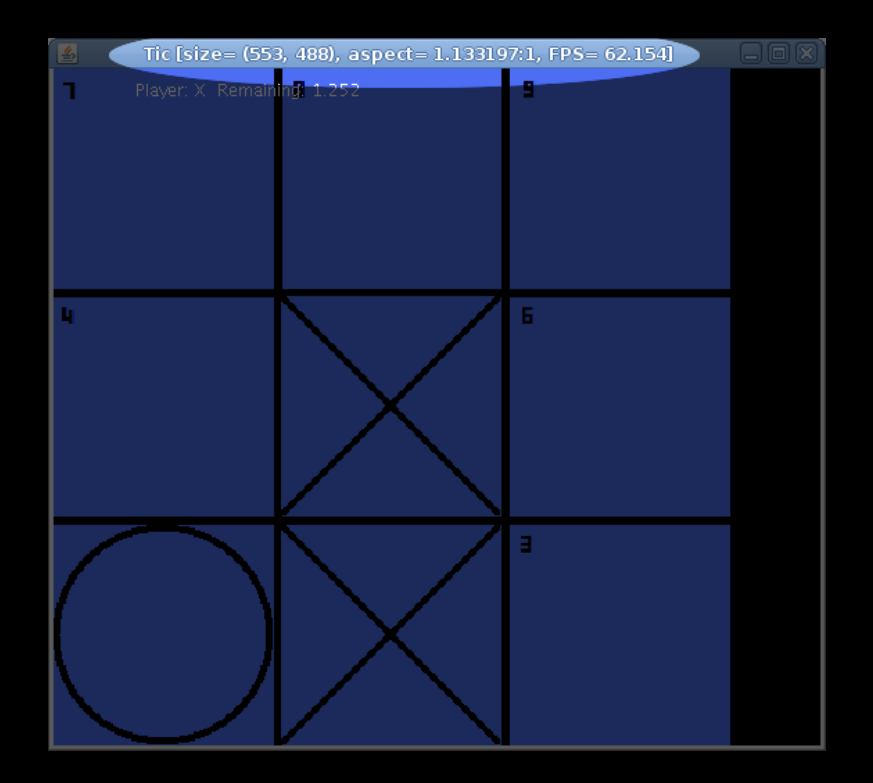

# Development Environment

- eclipse
	- Brand new, shiny version of Eclipse (Mars)
	- (only) TA-supported IDE
	- Is pretty much just a swell program all around
- **Build instructions required** for anything else
	- Lets us debug your program if we think we know a quick fix

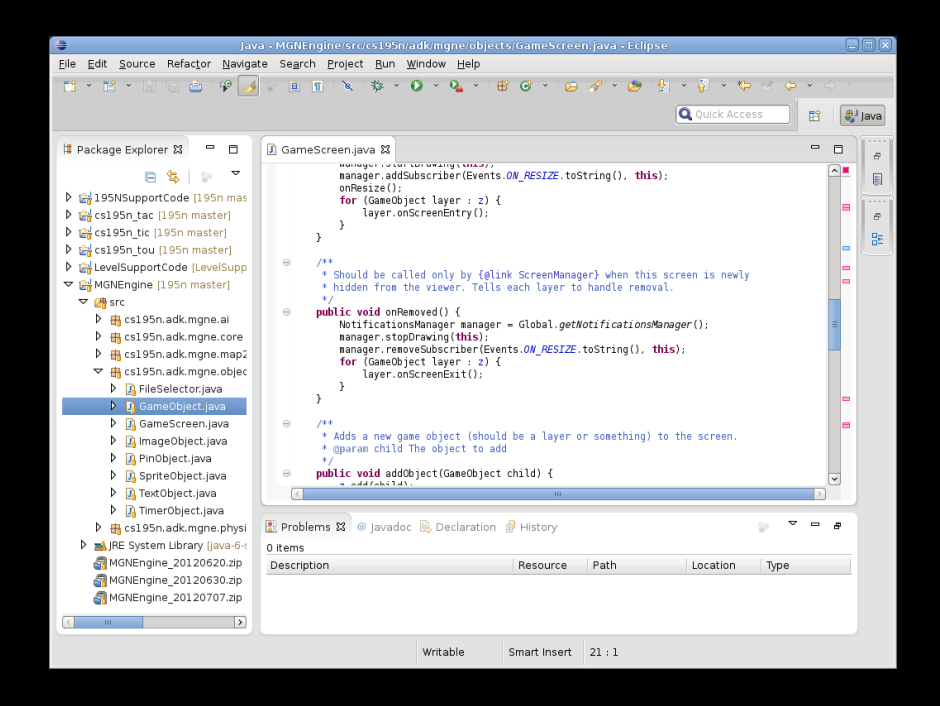

### You can run demos!

#### **cs1971\_demo tac3 ebirenba cs1971\_demo tic gtrousda**

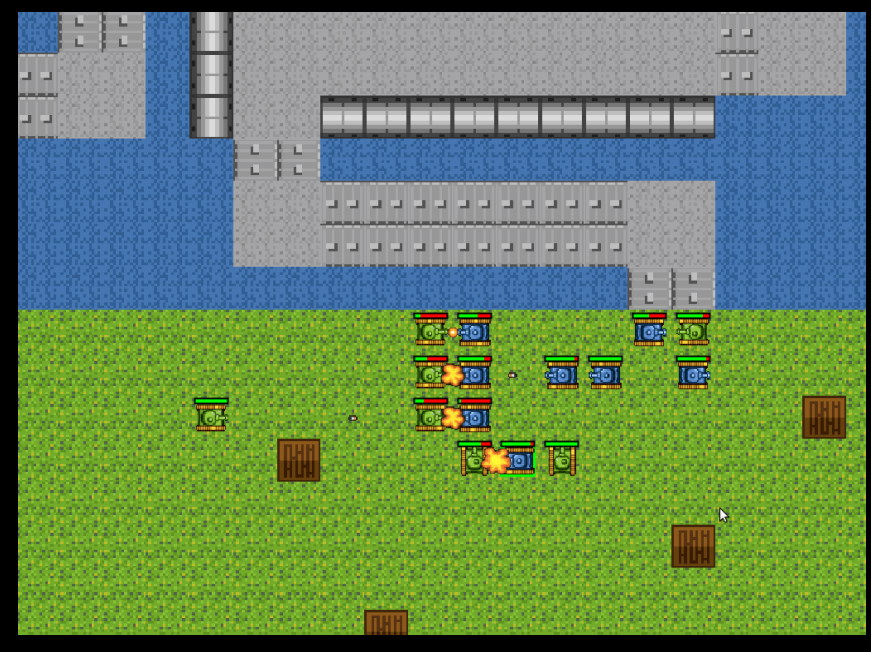

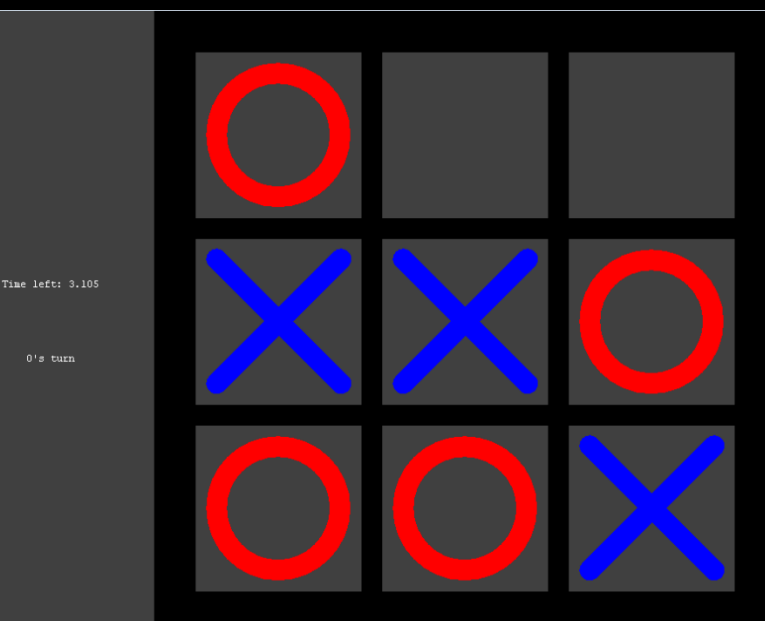

Tips for Tic and Beyond

#### **JAVA TIP OF THE WEEK**

#### Use the standard Java collections!

- Need an easy way to clump objects of some type?
	- Use a List<E>
	- Note: Almost no reason to use LinkedList<E> over ArrayList<E>
- Need a mapping from one class of objects to another?
	- Use a Map<K, V>
	- Usually HashMap<K,V>
- Avoid synchronized counterparts Vector<E> and Hashtable<K, V>
	- Unnecessary overhead

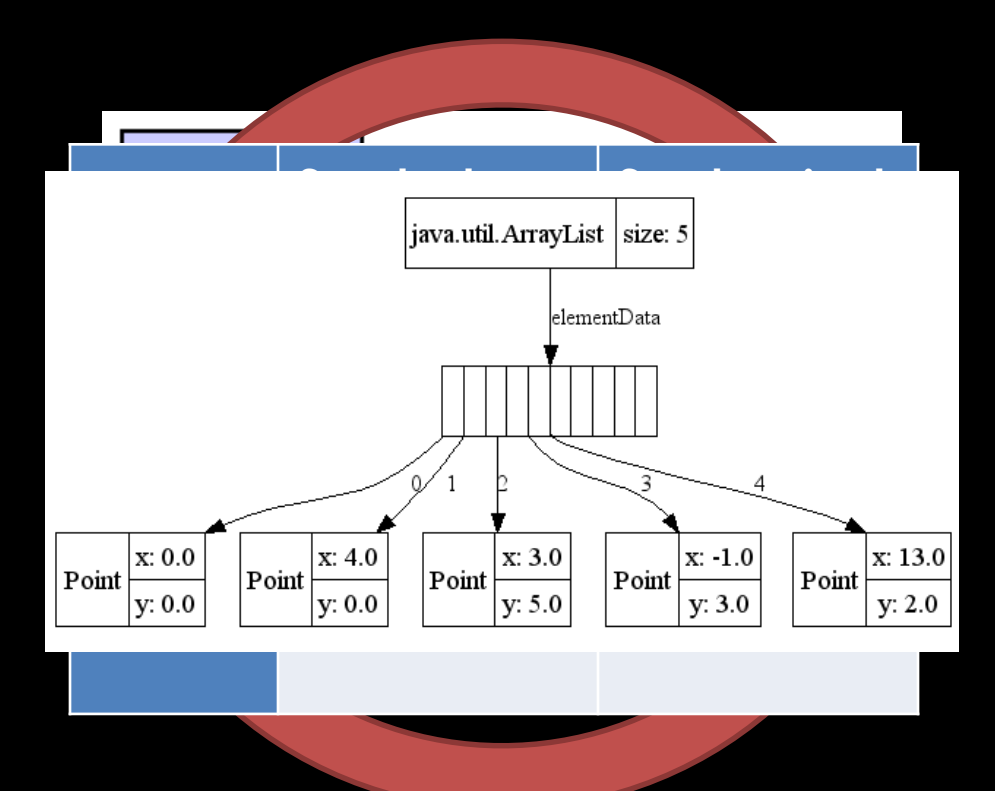

# Use generics!

- Use the *generified* versions of the standard Java collections!
- This means don't use raw types!
	- If you use raw types we may give you an incomplete for poorly designed code
- Be particularly careful of instanceof – it is a sign of poor design

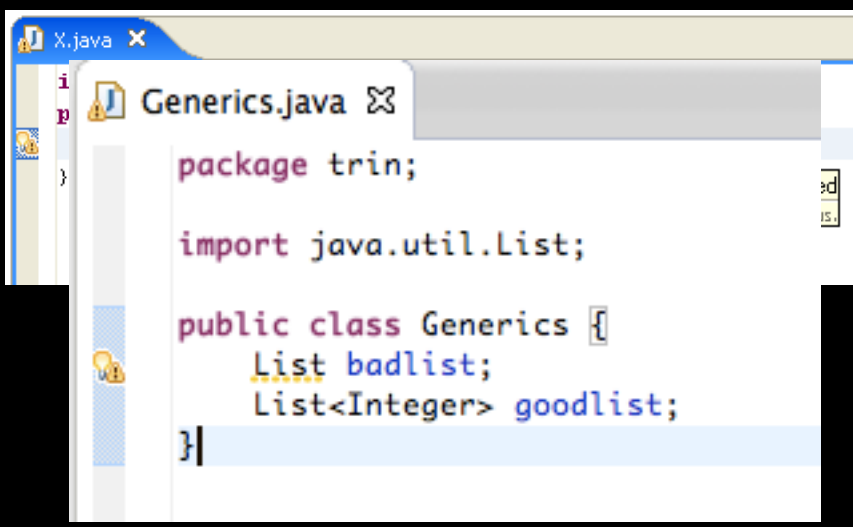

# Java Math Tips

- Use float literals instead of casting
	- (1.0f) or (1f) is better than ((float)1.0)
- Avoid Math.pow() if possible
	- $x * x$  is WAY better than Math.pow $(x, 2)$
- Don't pass around logical pairs of numbers
	- Use Vec2i/f to represent sizes or coordinates

Tips for Tic and Beyond

#### **QUESTIONS?**

Tips for Tic and Beyond

#### **GAME DESIGN TIPS FOR TIC**

# Weekly Game Design Tips!

- Playtesting is less enjoyable when the games are boring, ugly, or hard to figure out
- Quick easy ways to make your games more fun for others to playtest
- Specific to each project, as opposed to the game design mini-course

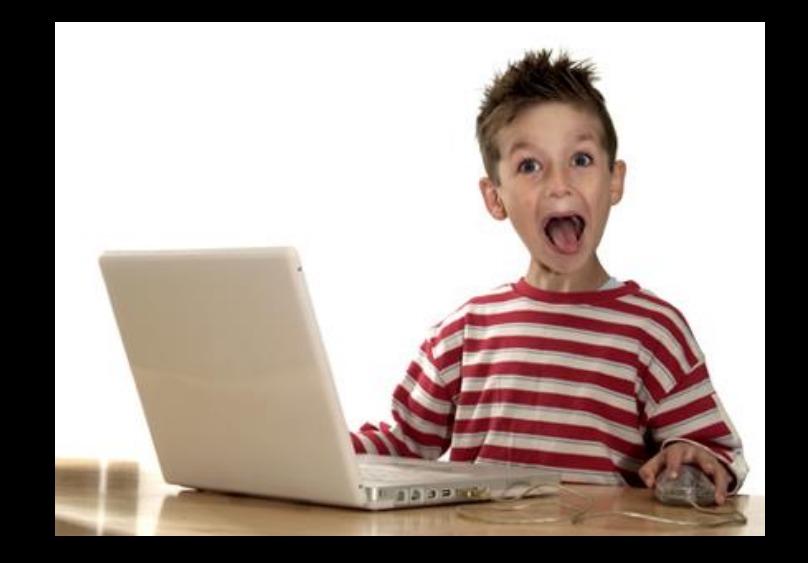

### Tic-Tac-Tou

- No real gameplay design this week – it's tic-tac-toe
- Instead, let's focus on making tic-tac-toe look good!

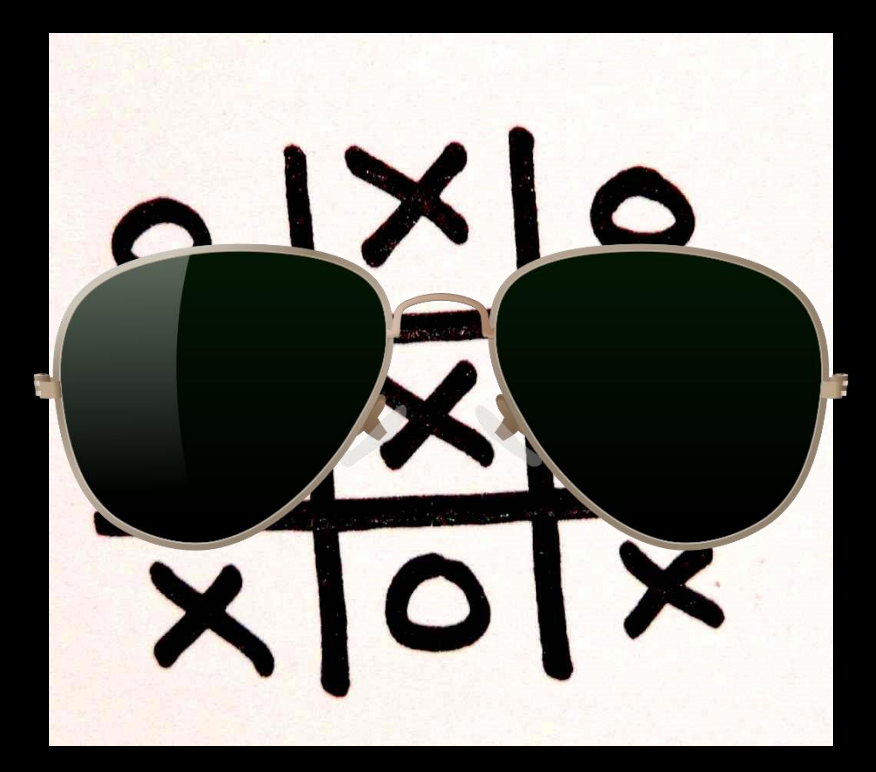

# Color Schemes

- Players will judge your game immediately based on how it looks
- Bad color schemes are an easy way to lose your player's favor…
- But good color schemes will draw them in!

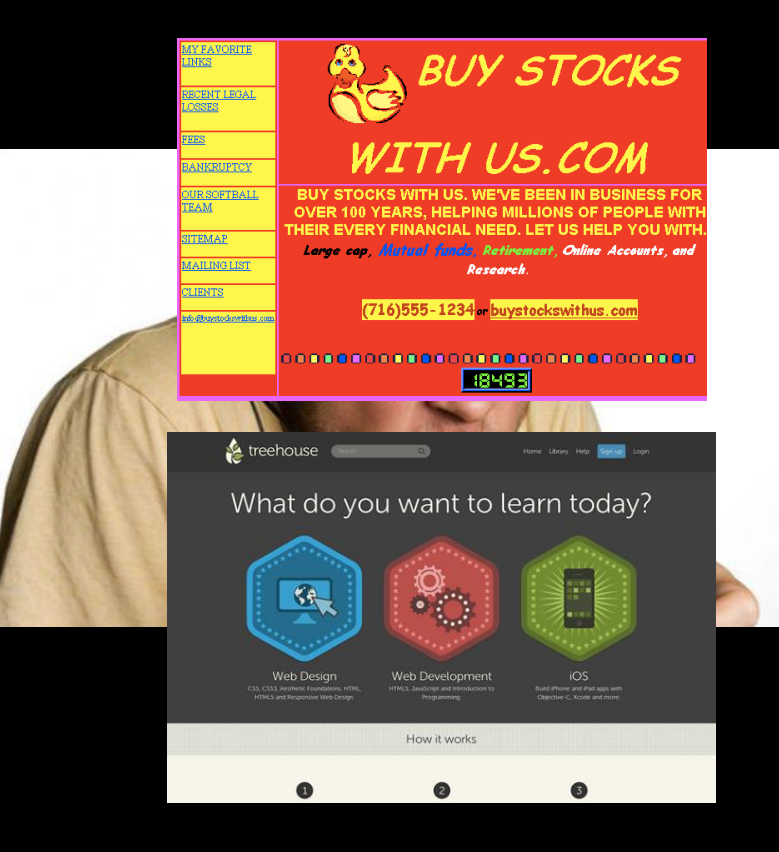

# Here's an ugly Tic…

- Board sort of fades into the background
- Colors don't feel like they go together at all
- X and O are the same color

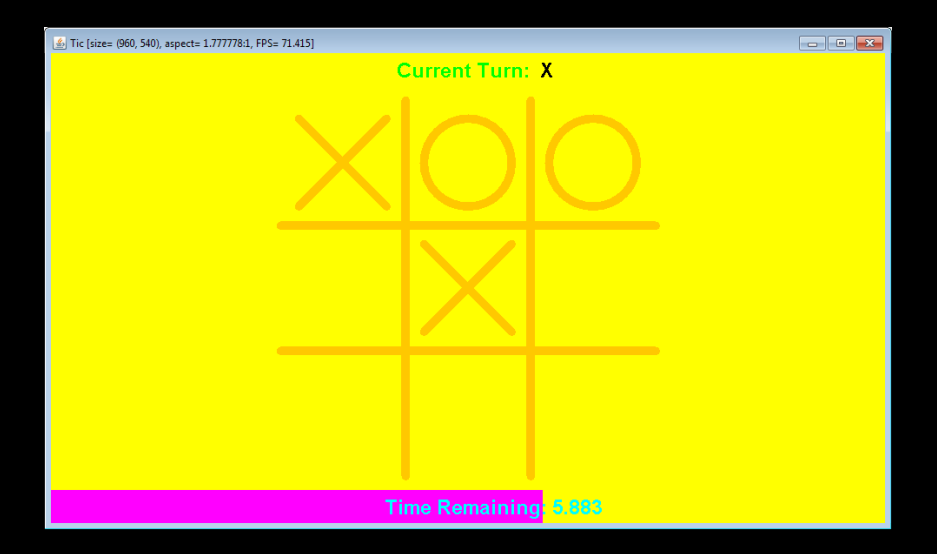

# And here's a better one!

- Board pops from the background and is clearly the focus
- Colors feel more cohesive
- X and O are different colors

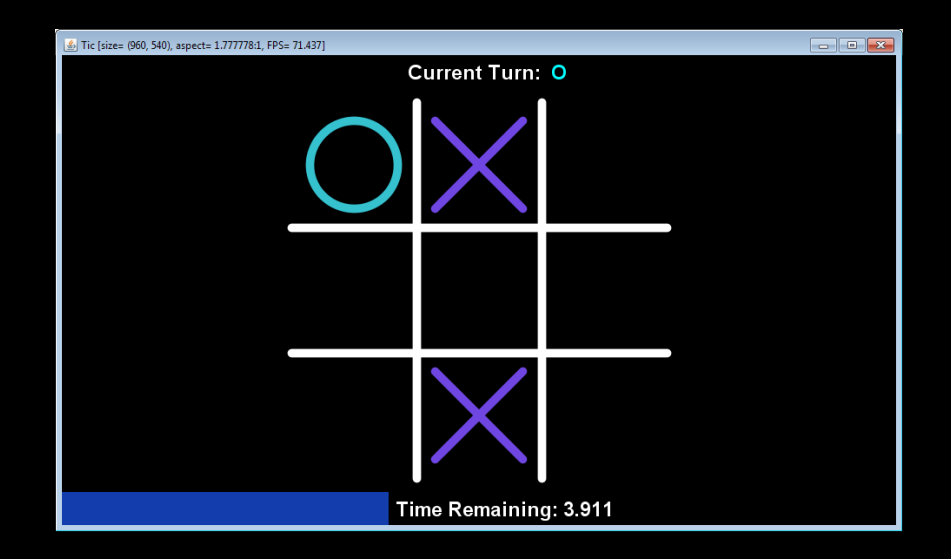

# How to pick a color scheme

- Less tends to be more
- Easiest: white on black with a few accent colors – Just like these slides!
- Use<http://colorschemedesigner.com/> to get colors that go well together
	- Plenty of similar tools are out there

# Juice

- "A juicy game feels alive and responds to everything you do"
	- From *How to Prototype a Game in Under 7 Days*
- How can we make Tic juicy?

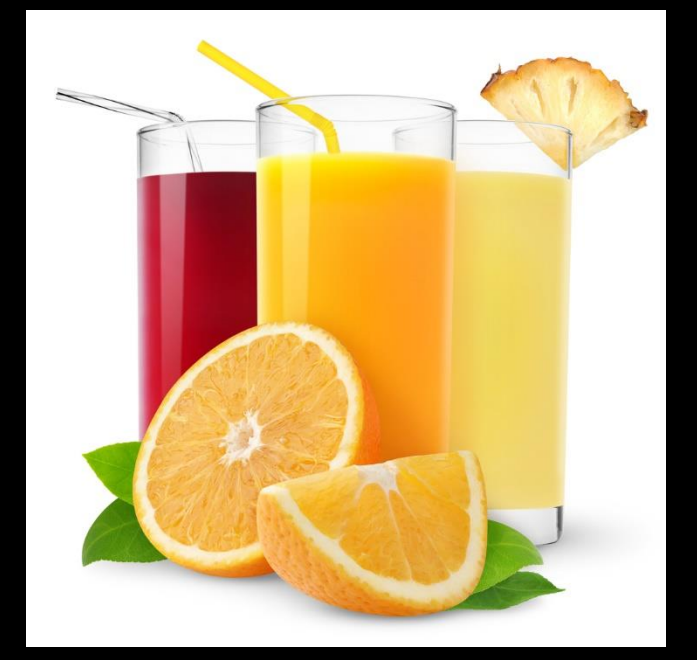

# Basic Juice: Mouse Hover

- Mouse hover effects make software feel much more responsive
- Have your buttons change slightly when hovered
- Show ghost pieces on the tic-tac-toe board

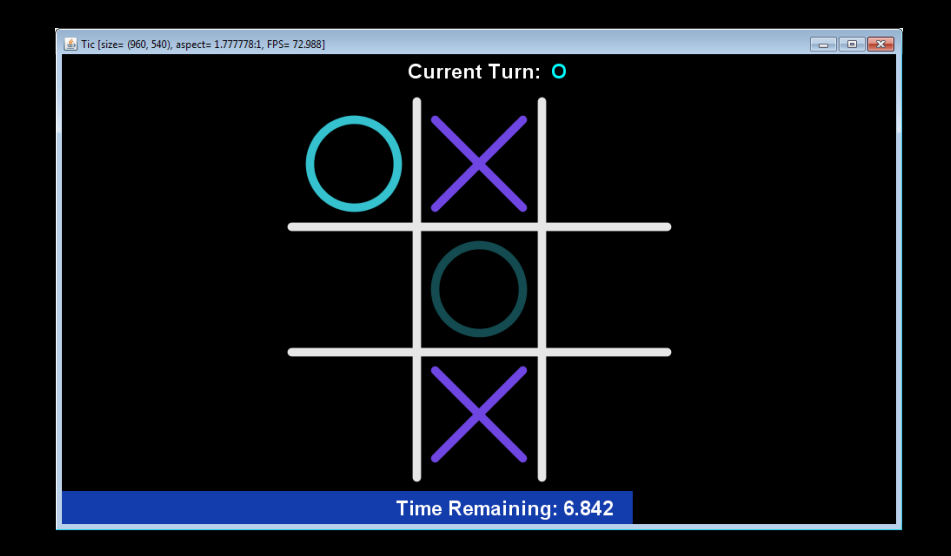

## Recap

- Use a good color scheme
- Add juice with mouse hover effects
- Also, turn on anti-aliasing
	- g.setRenderingHint(RenderingHints.KEY\_ANTIALIASING, RenderingHints.VALUE ANTIALIAS ON);
- Do these things last finish requirements first!

Game Design Tips for Tic

### **QUESTIONS?**

#### **REMEMBER TO GET US YOUR LOGIN! GOOD LUCK!**

'Till next week!